## Dell Vostro 360 Ägarens handbok

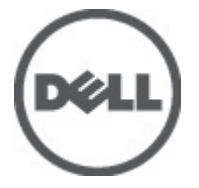

Regleringsmodell: W03C Regleringstyp: W03C001

# <span id="page-1-0"></span>Upplysningar och varningar

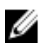

OBS: Ger viktig information som kan hjälpa dig att få ut mer av datorn.

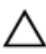

CAUTION: Ger information om risk för skador på maskinvaran eller dataförlust som kan uppstå om anvisningarna inte följs.

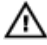

VARNING: En varning signalerar risk för egendomsskada, personskada eller dödsfall.

#### Informationen i det här dokumentet kan komma att ändras utan föregående meddelande. **©** 2011 Dell Inc. Med ensamrätt.

Återgivning av dessa material i någon form utan skriftligt tillstånd från Dell Inc. är strängt förbjuden.

Varumärken som återfinns i denna text: Dell™, DELL-logotypen, Dell Precision™, Precision ON™, ExpressCharge™, Latitude™, Latitude ON™, OptiPlex™, Vostro™ och Wi-Fi Catcher™ är varummärken som tillhör Dell Inc. Intel®, Pentium®, Xeon®, Core™, Atom™, Centrino® och Celeron® är registrerade varumärken eller varumärken som tillhör Intel Corporation i USA och andra länder. AMD® är ett registrerat varumärke och AMD Opteron™, AMD Phenom™, AMD Sempron™, AMD Athlon™, ATI Radeon™ och ATI FirePro™ är varumärken som tillhör Advanced Micro Devices, Inc. Microsoft®, Windows®, MS-DOS®, Windows Vista®, Windows Vista-startknappen och Office Outlook® är antingen varumärken eller registrerade varumärken som tillhör Microsoft i USA och/eller andra länder. Blu-ray Disc™ är ett varumärke som tillhör Blu-ray Disc Association (BDA) och är licensierad för användning på skivor och i spelare. Bluetooth®-ordmärket är ett registrerat varumärke som tillhör Bluetooth® SIG, Inc. och används av Dell Inc. under licens. Wi-Fi® är ett registrerat varumärke som tillhör Wireless Ethernet Compatibility Alliance, Inc.

Övriga varumärken kan användas i dokumentet som hänvisning till antingen de enheter som gör anspråk på varumärkena eller deras produkter. Dell Inc. frånsäger sig allt ägarintresse av andra varumärken än sina egna.

 $2011 - 10$ 

Rev. A00

# Innehåll

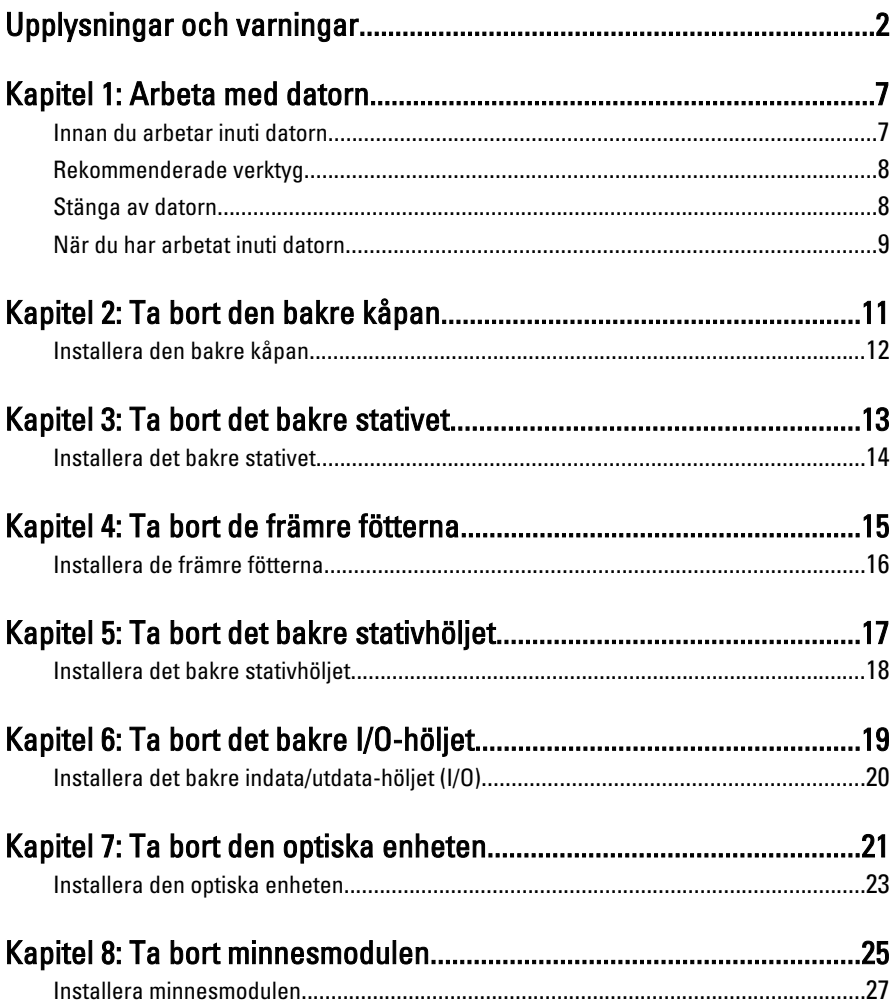

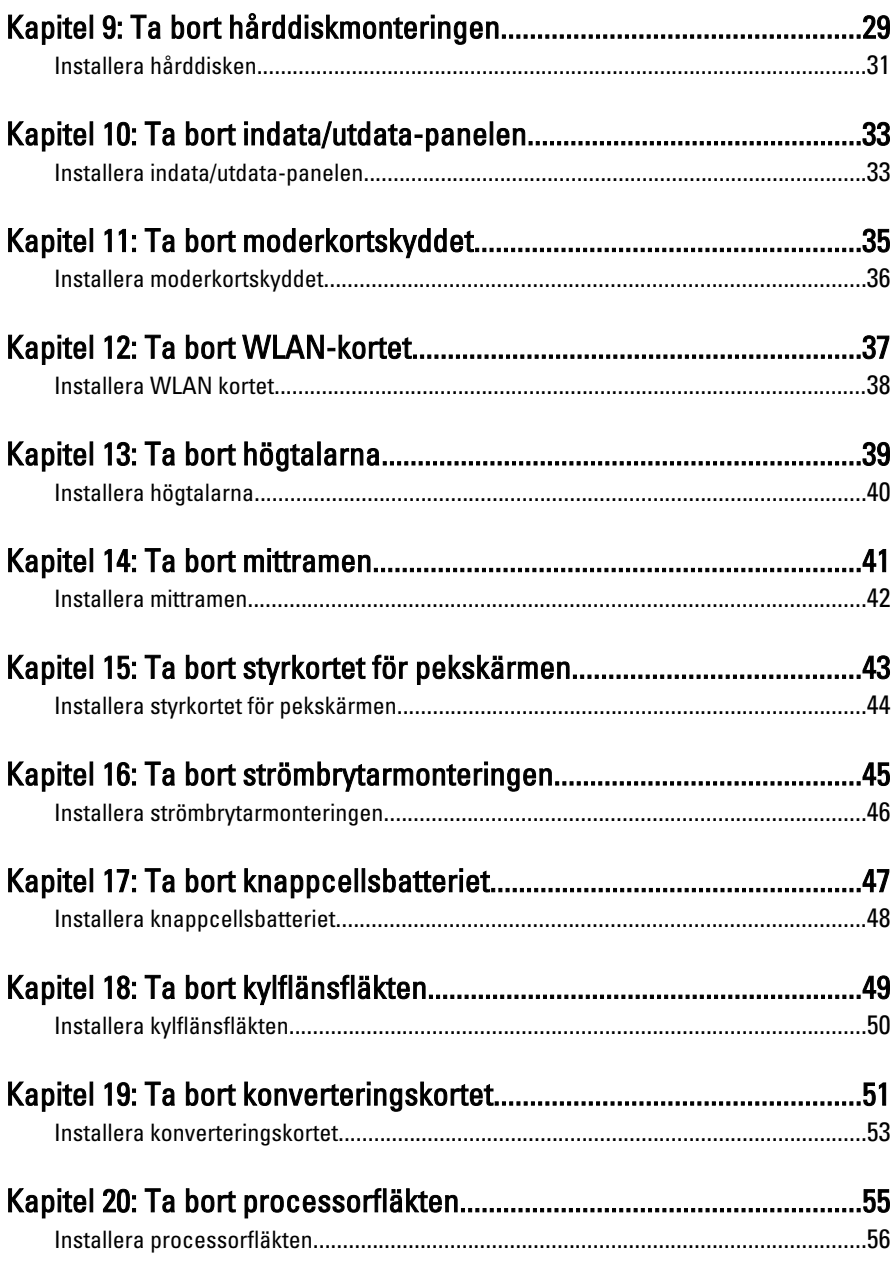

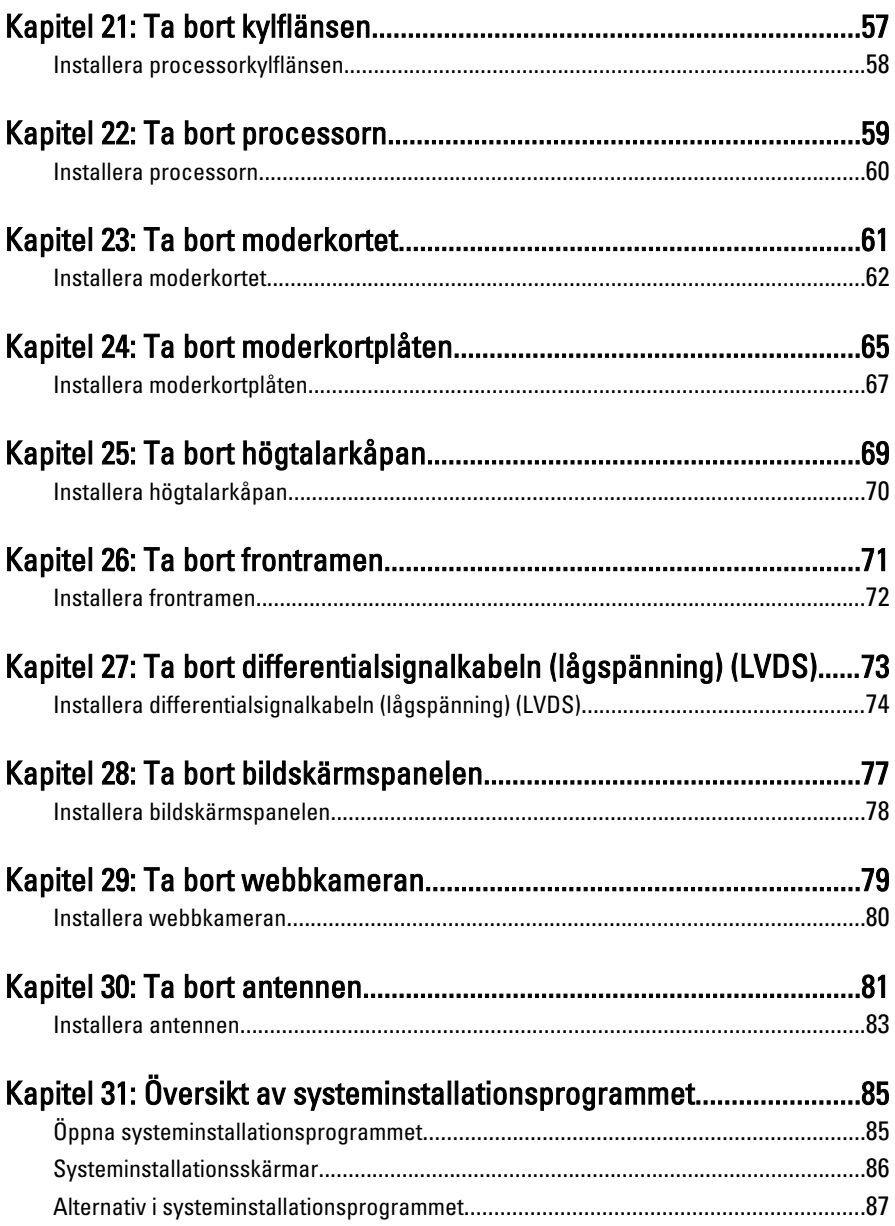

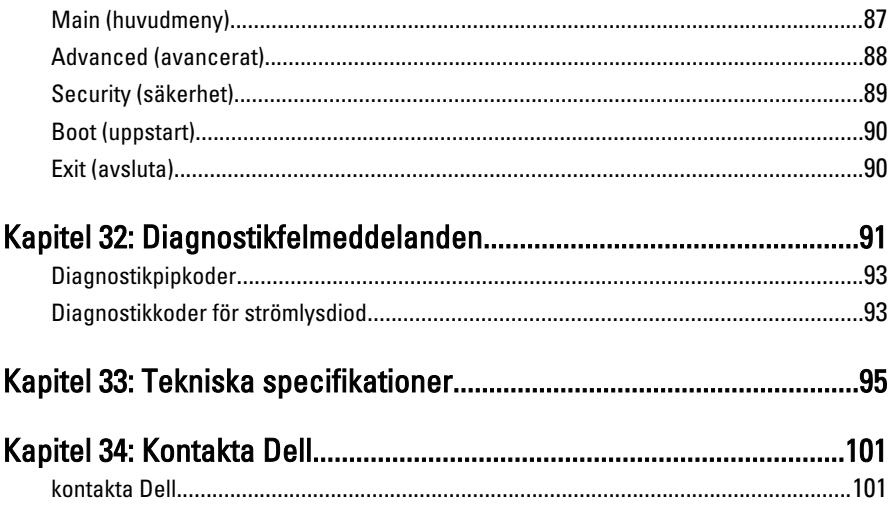

## <span id="page-6-0"></span>Arbeta med datorn

### Innan du arbetar inuti datorn

Följ säkerhetsanvisningarna nedan för att skydda dig och datorn mot potentiella skador. Om inget annat anges förutsätts i varje procedur i det här dokumentet att följande villkor har uppfyllts:

- Du har läst säkerhetsinformationen som medföljde datorn.
- En komponent kan ersättas eller om du köper den separat monteras i omvänd ordning jämfört med borttagningsproceduren.

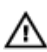

**WARNING:** Innan du utför något arbete inuti datorn ska du läsa säkerhetsanvisningarna som medföljde datorn. Mer säkerhetsinformation finns på hemsidan för regelefterlevnad på www.dell.com/regulatory\_compliance.

CAUTION: Många reparationer får endast utföras av behörig tekniker. Du bör bara utföra felsökning och enkla reparationer som beskrivs i produktdokumentationen eller instruerats av supportteamet online eller per telefon. Skada som uppstår p.g.a. service som inte godkänts av Dell täcks inte av garantin. Läs och följ säkerhetsanvisningarna som medföljer produkten.

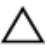

CAUTION: Undvik elektrostatiska urladdningar genom att jorda dig själv. Använd ett antistatarmband eller vidrör en omålad metallyta (till exempel en kontakt på datorns baksida) med jämna mellanrum.

CAUTION: Hantera komponenter och kort varsamt. Rör inte komponenterna eller kontakterna på ett kort. Håll kortet i kanterna eller i hållaren av metall. Håll alltid en komponent, t.ex. en processor, i kanten och aldrig i stiften.

CAUTION: När du kopplar bort en kabel ska du alltid dra i kontakten eller i dess dragflik, inte i själva kabeln. Vissa kablar har kontakter med låsflikar. Tryck i så fall in låsflikarna innan du kopplar ur kabeln. Dra isär kontakterna rakt ifrån varandra så att inga kontaktstift böjs. Se även till att båda kontakterna är korrekt inriktade innan du kopplar in kabeln.

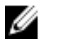

OBS: Färgen på datorn och vissa komponenter kan skilja sig från de som visas i det här dokumentet.

<span id="page-7-0"></span>För att undvika att skada datorn ska du utföra följande åtgärder innan du börjar arbeta i den.

- 1. Se till att arbetsytan är ren och plan så att inte datorhöljet skadas.
- 2. Stäng av datorn (se Stänga av datorn).

#### CAUTION: Nätverkskablar kopplas först loss från datorn och sedan från nätverksenheten.

- 3. Koppla bort alla externa kablar från datorn.
- 4. Koppla loss datorn och alla anslutna enheter från eluttagen.
- 5. Tryck och håll ned strömbrytaren medan datorn kopplas bort så att moderkortet jordas.
- 6. Ta bort kåpan.

CAUTION: Jorda dig genom att röra vid en omålad metallyta, till exempel metallen på datorns baksida, innan du vidrör något inuti datorn. Medan du arbetar bör du med jämna mellanrum röra vid en olackerad metallyta för att avleda statisk elektricitet som kan skada de inbyggda komponenterna.

### Rekommenderade verktyg

Procedurerna i detta dokument kan kräva att följande verktyg används:

- Liten spårskruvmejsel
- Stjärnskruvmejsel storlek 0
- Stjärnskruvmejsel storlek 1
- Liten plastrits
- CD-skiva med BIOS-uppdateringsprogram

#### Stänga av datorn

#### CAUTION: Undvik dataförlust genom att spara och stänga alla öppna filer och avsluta alla program innan du stänger av datorn.

- 1. Stäng av operativsystemet:
	- I Windows Vista:

Klicka på Start **3** och klicka sedan på pilen i det nedre högra hörnet av Start-menyn (se bilden nedan) och klicka sedan på Stäng av.

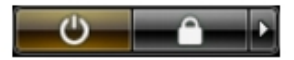

 $-$  I Windows XP.

Klicka på Start  $\rightarrow$  Stäng av datorn  $\rightarrow$  Stäng av . Datorn stängs av när operativsystemets avstängningsprocedur är klar.

<span id="page-8-0"></span>2. Kontrollera att datorn och alla anslutna enheter är avstängda. Om inte datorn och de anslutna enheterna automatiskt stängdes av när du avslutade operativsystemet så håller du strömbrytaren intryckt i ungefär 4 sekunder för att stänga av dem.

### När du har arbetat inuti datorn

När du har utfört utbytesprocedurerna ser du till att ansluta de externa enheterna, korten, kablarna osv. innan du startar datorn.

1. Sätt tillbaka datorkåpan.

#### CAUTION: Anslut alltid nätverkskablar till nätverksenheten först och sedan till ╱ datorn.

- 2. Anslut eventuella telefon- eller nätverkskablar till datorn.
- 3. Anslut datorn och alla anslutna enheter till eluttagen.
- 4. Starta datorn.
- 5. Kontrollera att datorn fungerar korrekt genom att köra Dell Diagnostics.

## <span id="page-10-0"></span>Ta bort den bakre kåpan

- 1. Följ anvisningarna i *[Innan du arbetar inuti datorn](#page-6-0)*.
- 2. Ta bort skruvarna som håller fast den bakre kåpan.

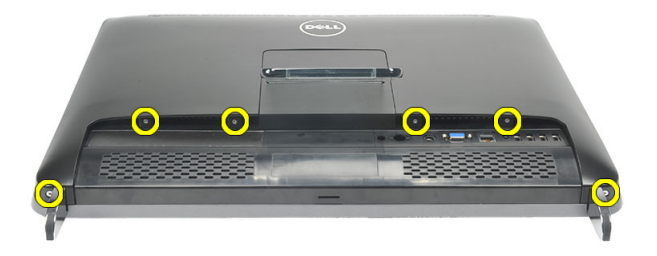

3. Bänd bort kåpan från datorn.

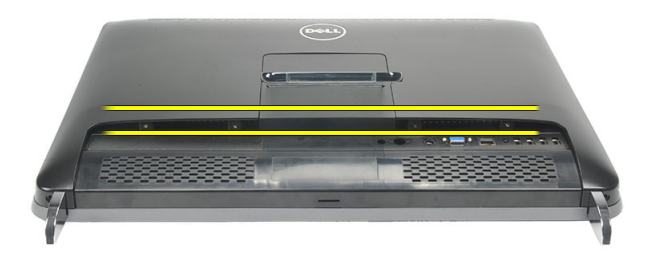

4. Lyft bort kåpan från datorn.

<span id="page-11-0"></span>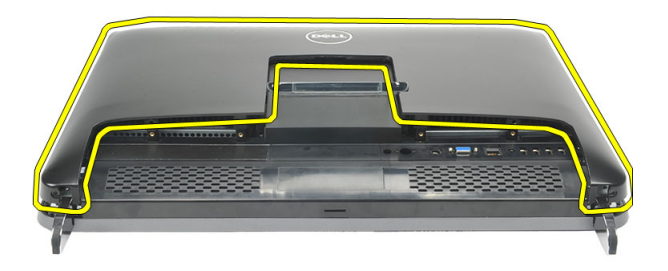

### Installera den bakre kåpan

- 1. Placera den bakre kåpan på chassit.
- 2. Tryck den bakre kåpan nedåt tills den klickar på plats.
- 3. Sätt tillbaka skruvarna som håller fast den bakre kåpan i datorn.
- 4. Följ anvisningarna i [När du har arbetat inuti datorn](#page-8-0).

### <span id="page-12-0"></span>Ta bort det bakre stativet

- 1. Följ anvisningarna i *[Innan du arbetar inuti datorn](#page-6-0)*.
- 2. Ta bort den [bakre kåpan](#page-10-0).
- 3. Ta bort skruvarna som håller fast det bakre stativet i datorn.

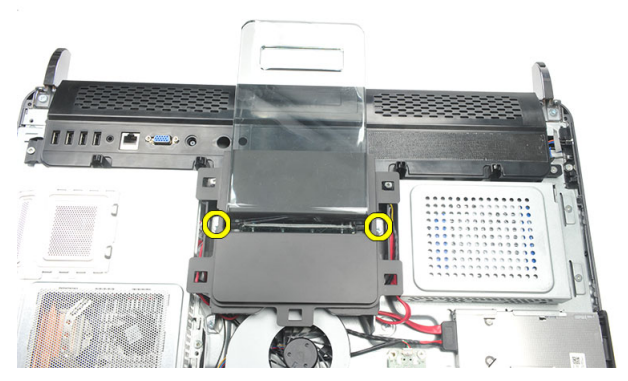

4. Dra det bakre stativet uppåt och ta bort det från chassit.

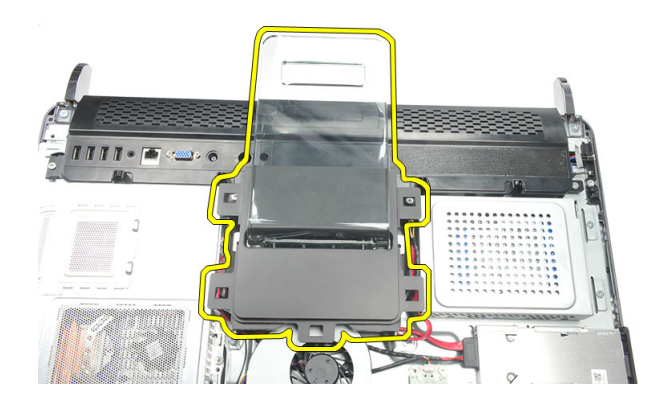

### <span id="page-13-0"></span>Installera det bakre stativet

- 1. Rikta in det bakre stativet i chassit och kontrollera att det klickar på plats.
- 2. Dra åt skruvarna som håller fast det bakre stativet i datorn.
- 3. Installera den [bakre kåpan](#page-11-0).
- 4. Följ anvisningarna i [När du har arbetat inuti datorn](#page-8-0).

# <span id="page-14-0"></span>Ta bort de främre fötterna.

- 1. Följ anvisningarna i *[Innan du arbetar inuti datorn](#page-6-0)*.
- 2. Ta bort den [bakre kåpan](#page-10-0).
- 3. Ta bort skruvarna som håller fast den vänstra främre foten.

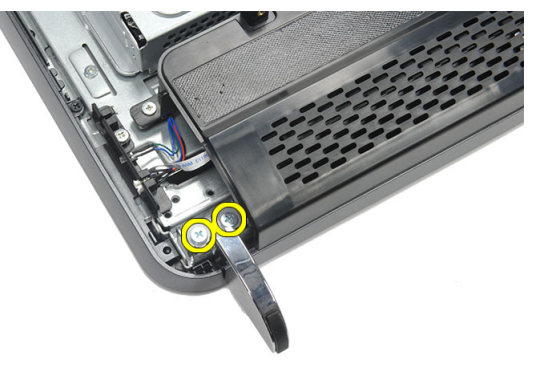

4. Ta bort den vänstra främre foten.

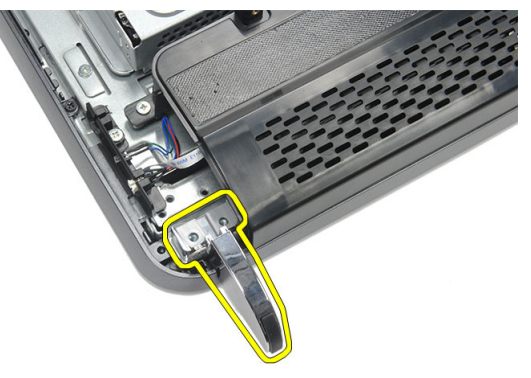

5. Ta bort skruvarna som håller fast den högra främre foten.

4

<span id="page-15-0"></span>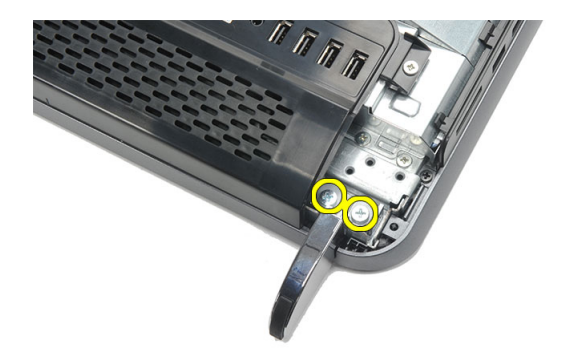

6. Ta bort den högra främre foten.

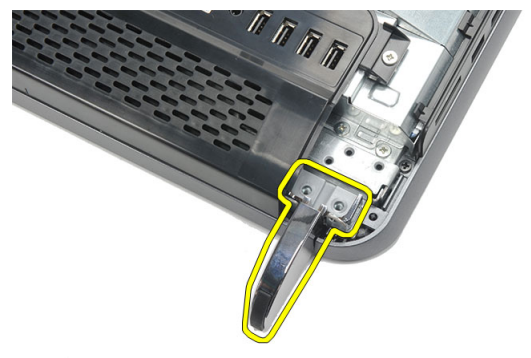

#### Installera de främre fötterna

- 1. Rikta in de främre fötterna med den nedre vänstra och högra kanten på chassit.
- 2. Dra åt skruvarna som håller fast den vänstra och den högra foten.
- 3. Installera den [bakre kåpan](#page-11-0).
- 4. Följ anvisningarna i [När du har arbetat inuti datorn](#page-8-0).

## <span id="page-16-0"></span>Ta bort det bakre stativhöljet

- 1. Följ anvisningarna i *[Innan du arbetar inuti datorn](#page-6-0)*.
- 2. Ta bort den [bakre kåpan](#page-10-0).
- 3. Ta bort det *[bakre stativet](#page-12-0)*.
- 4. Ta bort skruvarna på överkanten och insidan av det bakre stativhöljet.

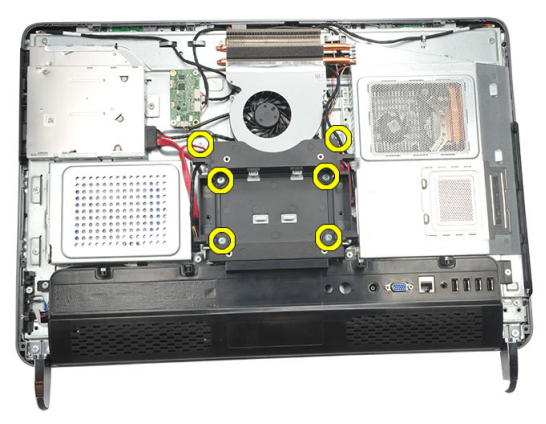

5. Lyft upp det bakre stativhöljet och ta bort det från datorn.

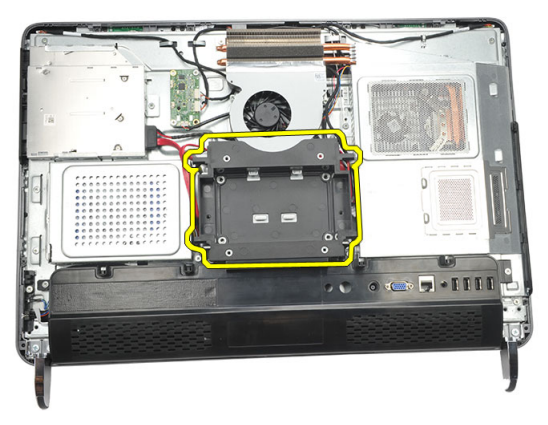

### <span id="page-17-0"></span>Installera det bakre stativhöljet

- 1. Rikta in det bakre stativhöljet på chassit.
- 2. Dra åt skruvarna på utsidan och insidan av det bakre stativhöljet.
- 3. Installera det [bakre stativet](#page-13-0).
- 4. Installera den [bakre kåpan](#page-11-0).
- 5. Följ anvisningarna i [När du har arbetat inuti datorn](#page-8-0).

# <span id="page-18-0"></span>Ta bort det bakre I/O-höljet

- 1. Följ anvisningarna i *[Innan du arbetar inuti datorn](#page-6-0)*.
- 2. Ta bort den [bakre kåpan](#page-10-0).
- 3. Ta bort det [bakre stativet](#page-12-0).
- 4. Ta bort skruvarna som håller fast det bakre I/O-höljet.

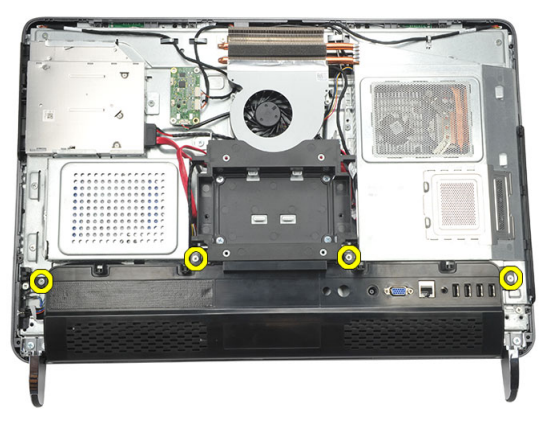

5. Bänd loss det bakre I/O-höljet från chassit och lyft upp det.

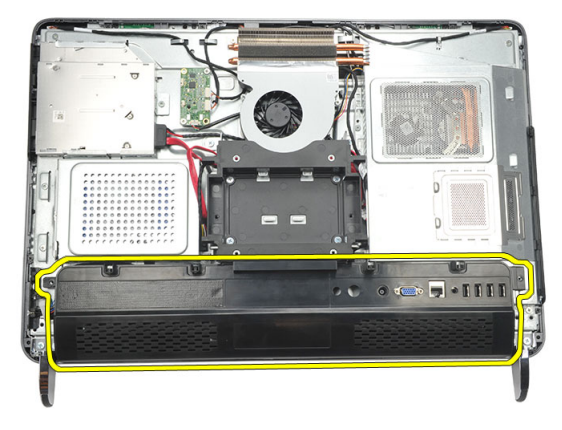

### <span id="page-19-0"></span>Installera det bakre indata/utdata-höljet (I/O)

- 1. Rikta in det bakre I/O-höljet på chassit.
- 2. Dra åt skruvarna som håller det bakre I/O-höljet på plats.
- 3. Installera det [bakre stativet](#page-13-0).
- 4. Installera den [bakre kåpan](#page-11-0).
- 5. Följ anvisningarna i [När du har arbetat inuti datorn](#page-8-0).

### <span id="page-20-0"></span>Ta bort den optiska enheten

- 1. Följ anvisningarna i *[Innan du arbetar inuti datorn](#page-6-0)*.
- 2. Ta bort den [bakre kåpan](#page-10-0).
- 3. Koppla bort SATA-kabeln från den optiska enheten.

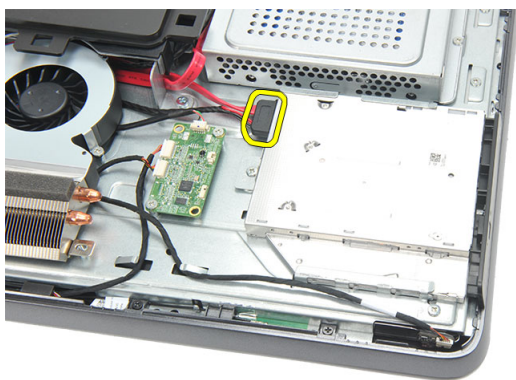

4. Ta bort skruven som håller fast den optiska enheten i chassit.

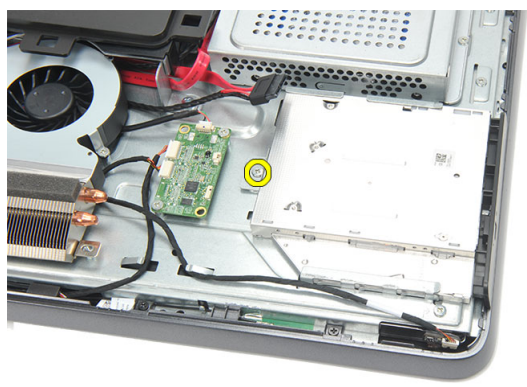

5. Skjut ut den optiska enheten ur datorn.

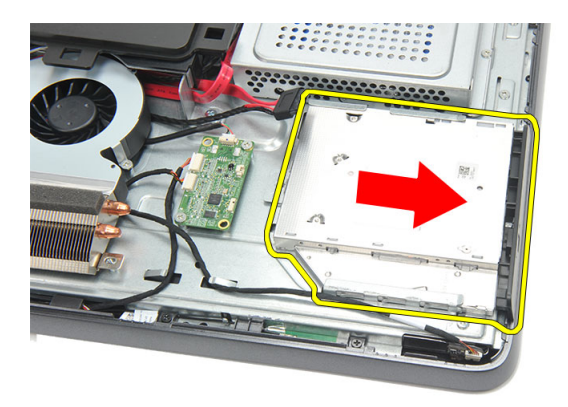

6. Ta bort skruvarna som håller fast hållaren för den optiska enheten.

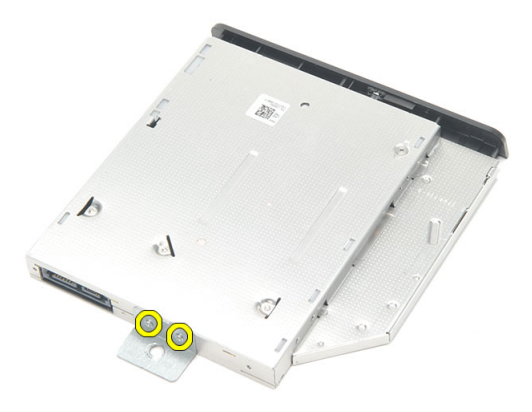

7. Ta bort hållaren från den optiska enhetsmodulen.

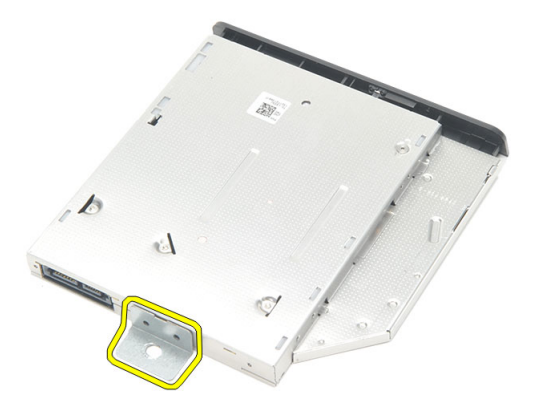

### <span id="page-22-0"></span>Installera den optiska enheten

- 1. Sätt tillbaka hållaren på den optiska enheten och dra åt skruven som håller den optiska enheten på plats.
- 2. Skjut tillbaka den optiska enheten i datorn.
- 3. Dra åt skruven som håller fast den optiska enheten i chassit.
- 4. Anslut SATA-kabeln till den optiska enheten.
- 5. Installera den [bakre kåpan](#page-11-0).
- 6. Följ anvisningarna i [När du har arbetat inuti datorn](#page-8-0).

# <span id="page-24-0"></span>Ta bort minnesmodulen

- 1. Följ anvisningarna i *[Innan du arbetar inuti datorn](#page-6-0)*.
- 2. Ta bort den [bakre kåpan](#page-10-0).
- 3. Bänd loss minneshöljet och lyft upp det från datorn.

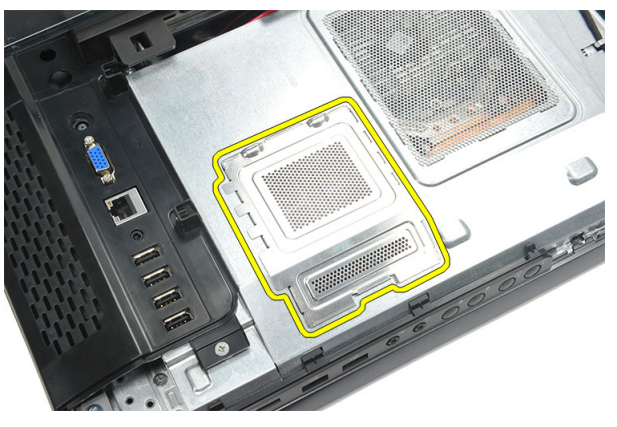

4. Bänd bort låsspännena från minnesmodulen tills den hoppar upp.

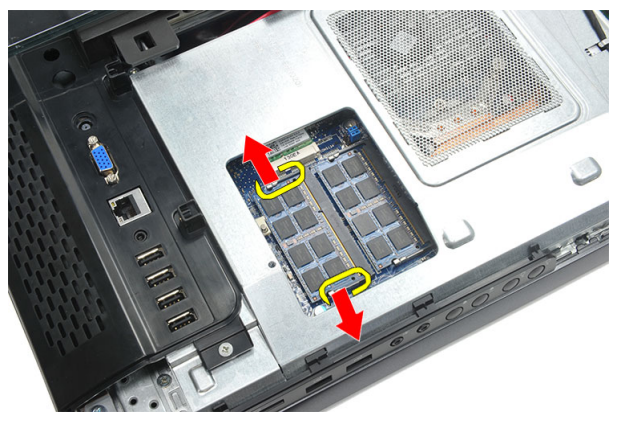

5. Ta bort minnesmodulen från kontakten på datorn.

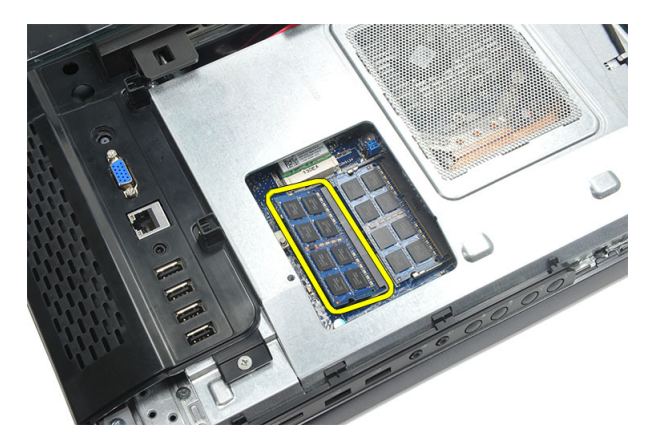

6. Bänd bort låsspännena från den andra minnesmodulen tills den hoppar upp.

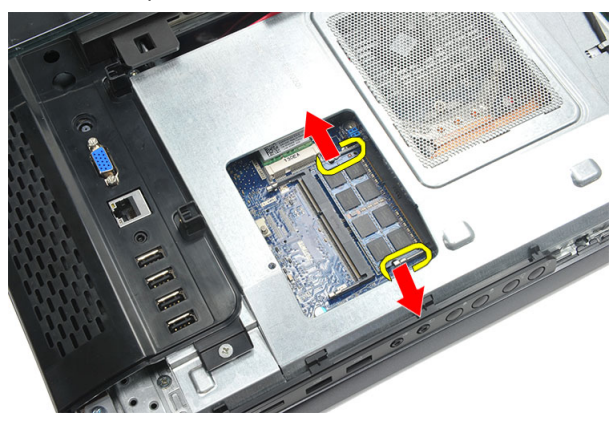

7. Ta bort den andra minnesmodulen från kontakten på datorn.

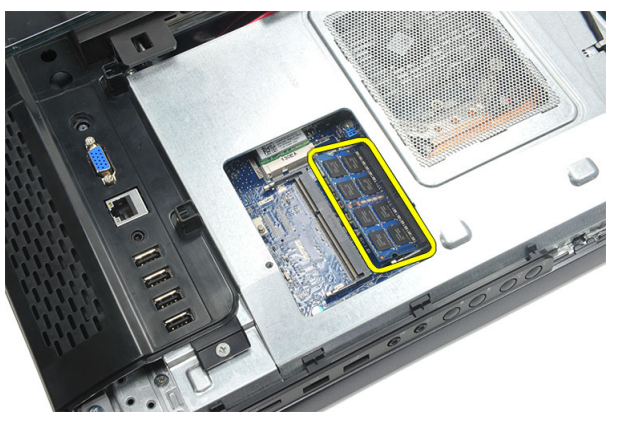

### <span id="page-26-0"></span>Installera minnesmodulen

- 1. Sätt in minnesmodulen i minnessockeln.
- 2. Tryck på låsspännena så att minnesmodulen sitter ordentligt på plats.
- 3. Installera den [bakre kåpan](#page-11-0).
- 4. Följ anvisningarna i [När du har arbetat inuti datorn](#page-8-0).

# <span id="page-28-0"></span>Ta bort hårddiskmonteringen

- 1. Följ anvisningarna i *[Innan du arbetar inuti datorn](#page-6-0)*.
- 2. Ta bort den [bakre kåpan](#page-10-0).
- 3. Ta bort det [bakre I/O-höljet](#page-18-0).
- 4. Ta bort det *[bakre stativet](#page-12-0)*.
- 5. Ta bort skruven som håller fast hårddiskhållaren i chassit.

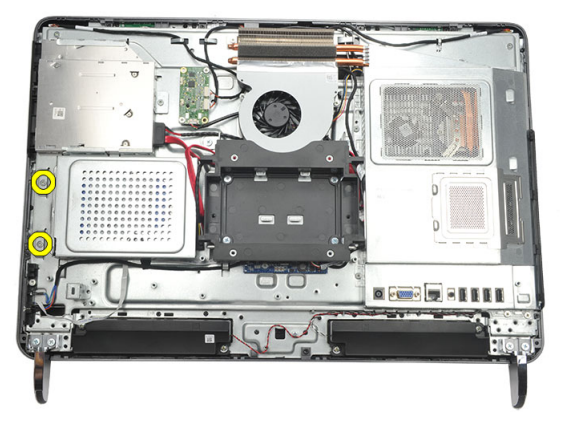

6. Skjut hårddiskhållaren mot utsidan av datorn så att flikarna lossar från chassit.

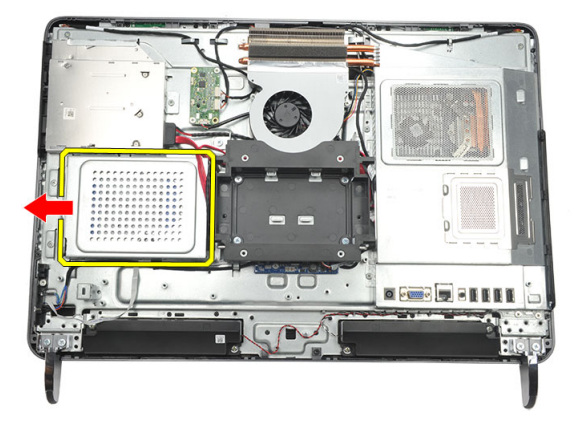

7. Koppla loss hårddiskkabeln från hårddisken.

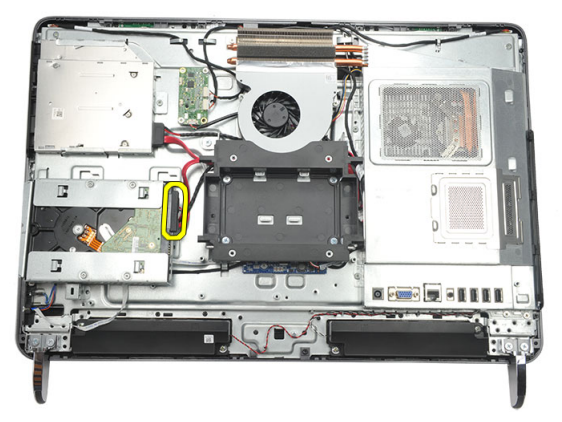

8. Lyft ut hårddiskhållaren ur chassit. Ta bort skruvarna som håller fast hårddiskhållaren i hårddisken.

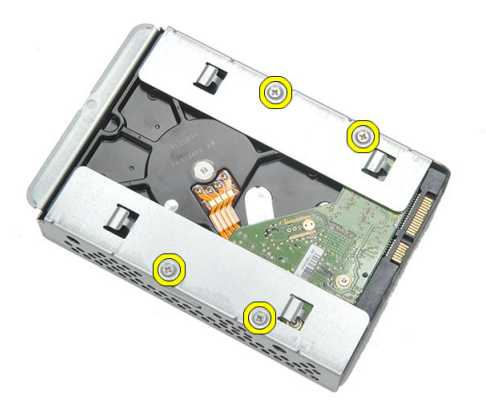

9. Skjut ut hårddisken ur hållaren.

<span id="page-30-0"></span>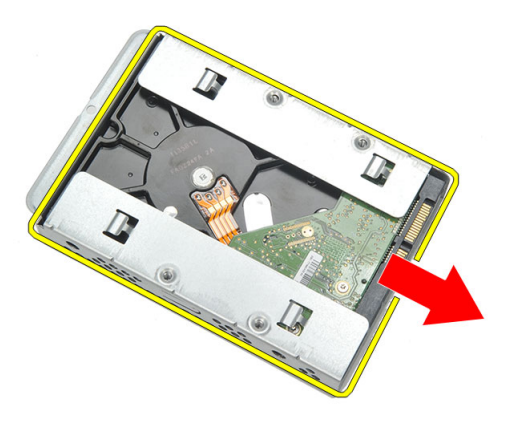

### Installera hårddisken

- 1. Skjut tillbaka hårddisken i hållaren.
- 2. Sätt tillbaka skruvarna som håller fast hårddisken i hårddiskhållaren.
- 3. Skjut och tryck in hårddiskhållaren i chassit så att den sitter ordentligt på plats.
- 4. Dra åt skruven som håller fast hårddiskhållaren i chassit.
- 5. Installera det [bakre stativet](#page-13-0).
- 6. Installera det [bakre I/O-höljet](#page-19-0).
- 7. Installera den [bakre kåpan](#page-11-0).
- 8. Följ anvisningarna i [När du har arbetat inuti datorn](#page-8-0).

# <span id="page-32-0"></span>Ta bort indata/utdata-panelen

- 1. Följ anvisningarna i *[Innan du arbetar inuti datorn](#page-6-0)*.
- 2. Ta bort den [bakre kåpan](#page-10-0).
- 3. Ta bort det *[bakre stativet](#page-12-0)*.
- 4. Ta bort det [bakre I/O-höljet](#page-18-0).
- 5. Ta bort [moderkortskyddet](#page-34-0).
- 6. Ta bort I/O-panelen från chassit.

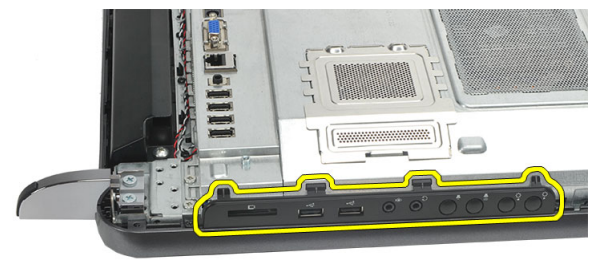

#### Installera indata/utdata-panelen

- 1. Placera moderkortskyddet på chassit.
- 2. Dra åt skruvarna som håller fast moderkortskyddet.
- 3. Installera I/O-panelen på moderkortet så att den sitter ordentligt på plats.
- 4. Installera det [bakre I/O-höljet](#page-19-0).
- 5. Installera det [bakre stativet](#page-13-0).
- 6. Installera den [bakre kåpan](#page-11-0).
- 7. Följ anvisningarna i [När du har arbetat inuti datorn](#page-8-0).

# <span id="page-34-0"></span>Ta bort moderkortskyddet

- 1. Följ anvisningarna i *[Innan du arbetar inuti datorn](#page-6-0)*.
- 2. Ta bort den [bakre kåpan](#page-10-0).
- 3. Ta bort det [bakre stativet](#page-12-0).
- 4. Ta bort det [bakre I/O-höljet](#page-18-0).
- 5. Ta bort [I/O-panelen](#page-32-0).
- 6. Ta bort skruvarna som håller fast moderkortskyddet.

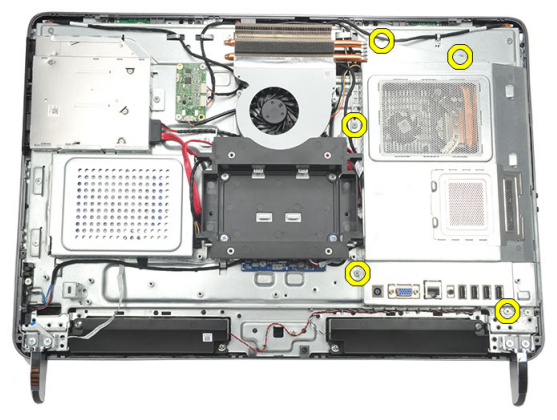

7. Luta moderkortskyddet och ta bort det från datorn.

<span id="page-35-0"></span>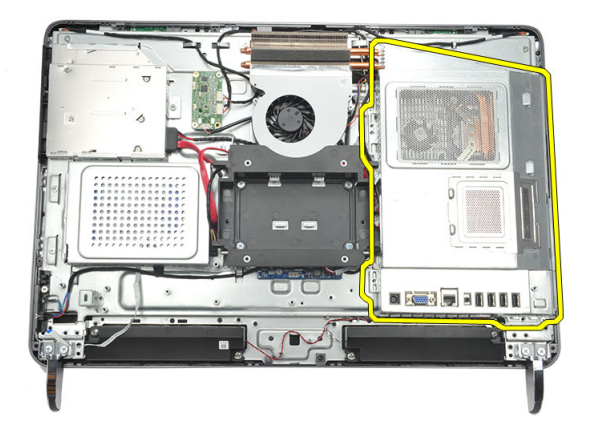

### Installera moderkortskyddet

- 1. Placera moderkortskyddet på chassit.
- 2. Dra åt skruvarna som håller fast moderkortskyddet.
- 3. Installera //O-panelen.
- 4. Installera det [bakre I/O-höljet](#page-19-0).
- 5. Installera det [bakre stativet](#page-13-0).
- 6. Installera den [bakre kåpan](#page-11-0).
- 7. Följ anvisningarna i [När du har arbetat inuti datorn](#page-8-0).
## <span id="page-36-0"></span>Ta bort WLAN-kortet

- 1. Följ anvisningarna i *[Innan du arbetar inuti datorn](#page-6-0)*.
- 2. Ta bort den [bakre kåpan](#page-10-0).
- 3. Ta bort det *[bakre stativet](#page-12-0)*.
- 4. Ta bort det [bakre I/O-höljet](#page-18-0).
- 5. Ta bort [moderkortskyddet](#page-34-0).
- 6. Koppla bort antennkablarna från WLAN-kortet.

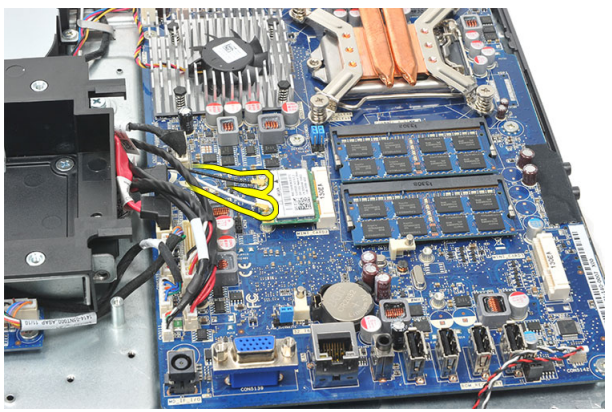

7. Ta bort skruven som håller fast WLAN-kortet och ta bort det från datorn.

<span id="page-37-0"></span>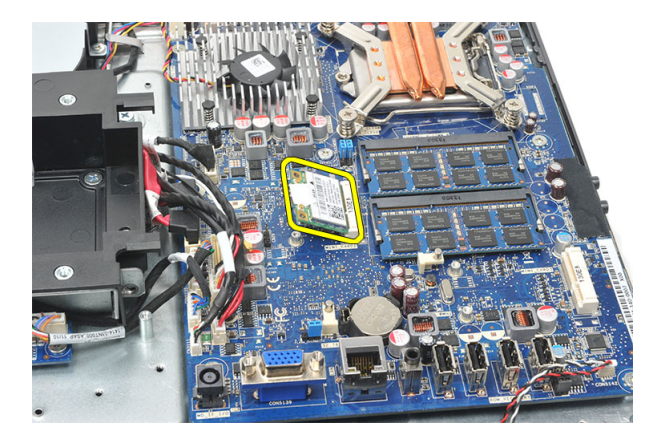

#### Installera WLAN kortet

- 1. Skjut in WLAN-kortet i kortplatsen.
- 2. Dra åt skruvarna som håller WLAN-kortet på plats.
- 3. Anslut antennkablarna i enlighet med färgkoden på WLAN-kortet.
- 4. Installera [moderkortskyddet](#page-35-0).
- 5. Installera det [bakre I/O-höljet](#page-19-0).
- 6. Installera det [bakre stativet](#page-13-0).
- 7. Installera den [bakre kåpan](#page-11-0).
- 8. Följ anvisningarna i [När du har arbetat inuti datorn](#page-8-0).

## <span id="page-38-0"></span>Ta bort högtalarna

- 1. Följ anvisningarna i *[Innan du arbetar inuti datorn](#page-6-0)*.
- 2. Ta bort den [bakre kåpan](#page-10-0).
- 3. Ta bort det [bakre stativet](#page-12-0).
- 4. Ta bort det [bakre I/O-höljet](#page-18-0).
- 5. Ta bort [moderkortskyddet](#page-34-0).
- 6. Koppla bort högtalarkabeln från moderkortet.

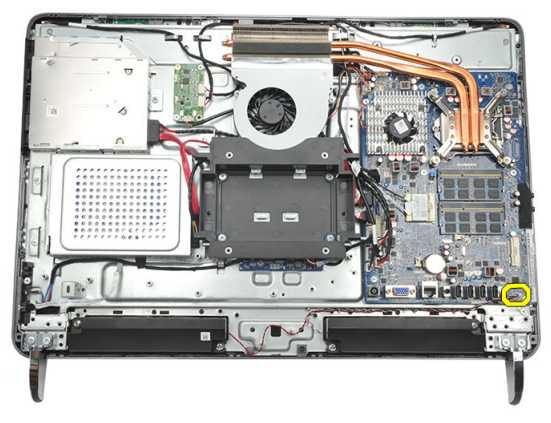

7. Ta bort skruvarna som håller fast höger och vänster högtalare.

<span id="page-39-0"></span>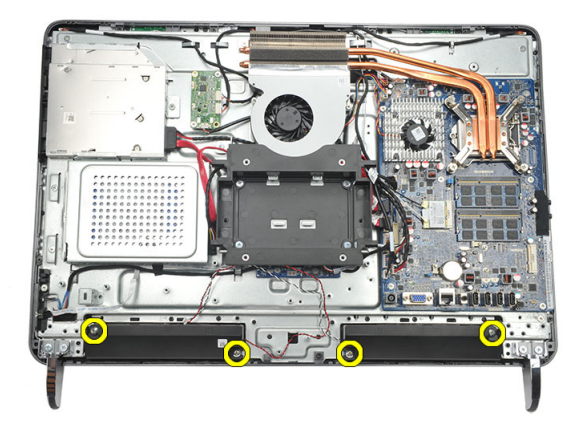

8. Ta bort högtalarna från datorn.

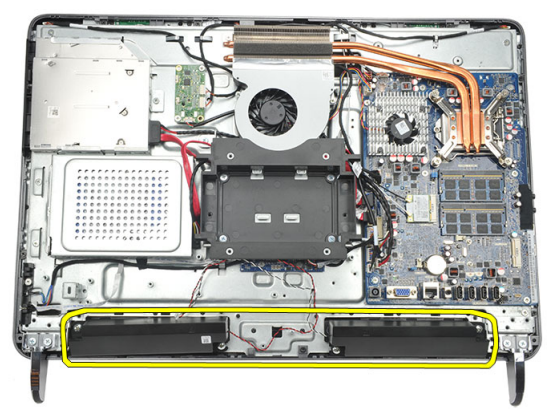

#### Installera högtalarna

- 1. Placera högtalarna på chassit.
- 2. Dra åt skruvarna som håller båda högtalarna på plats.
- 3. Anslut högtalarkabeln till moderkortet.
- 4. Installera *[moderkortskyddet](#page-35-0)*.
- 5. Installera det [bakre I/O-höljet](#page-19-0).
- 6. Installera det *[bakre stativet](#page-13-0)*.
- 7. Installera den [bakre kåpan](#page-11-0).
- 8. Följ anvisningarna i [När du har arbetat inuti datorn](#page-8-0).

### <span id="page-40-0"></span>Ta bort mittramen

- 1. Följ anvisningarna i *[Innan du arbetar inuti datorn](#page-6-0)*.
- 2. Ta bort den [bakre kåpan](#page-10-0).
- 3. Ta bort det *[bakre stativet](#page-12-0)*.
- 4. Ta bort det [bakre I/O-höljet](#page-18-0).
- 5. Ta bort den [främre foten](#page-14-0).
- 6. Ta bort [den optiska enheten](#page-20-0).
- 7. Ta bort skruvarna som håller fast mittramen.

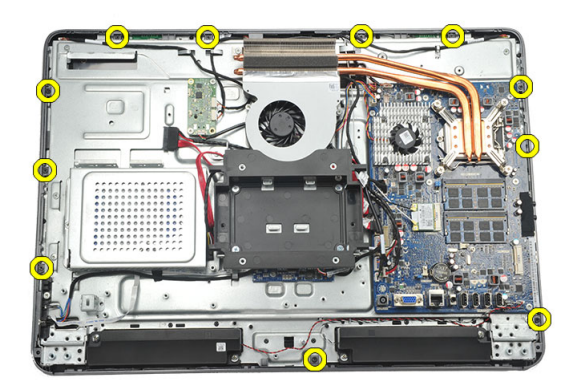

8. Bänd loss mittramen från chassit.

<span id="page-41-0"></span>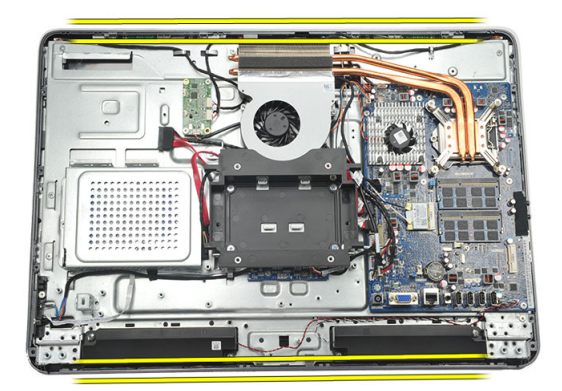

9. Ta bort mittramen från datorn.

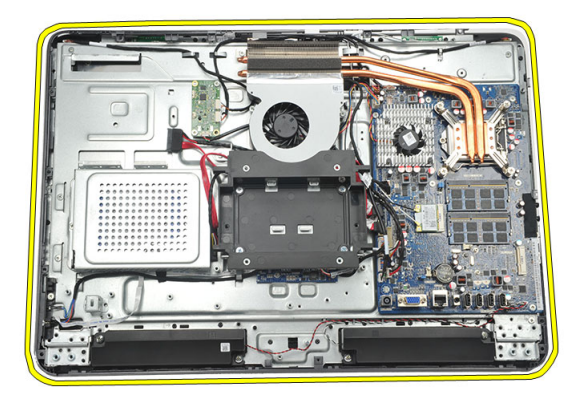

#### Installera mittramen

- 1. Placera mittramen på chassit.
- 2. Fäst klämmorna tills de alla sitter fast i chassit.
- 3. Dra åt skruvarna som håller fast mittramen.
- 4. Installera [den optiska enheten](#page-22-0).
- 5. Installera de [främre fötterna](#page-15-0).
- 6. Installera det [bakre I/O-höljet](#page-19-0).
- 7. Installera det [bakre stativet](#page-13-0).
- 8. Installera den [bakre kåpan](#page-11-0).
- 9. Följ anvisningarna i [När du har arbetat inuti datorn](#page-8-0).

### <span id="page-42-0"></span>Ta bort styrkortet för pekskärmen

- 1. Följ anvisningarna i *[Innan du arbetar inuti datorn](#page-6-0)*.
- 2. Ta bort den [bakre kåpan](#page-10-0).
- 3. Koppla bort anslutningskablarna från styrkortet för pekskärmen.

OBS: Styrkortet för pekskärmen och kabeln är delar av bildskärmspanelmonteringen.

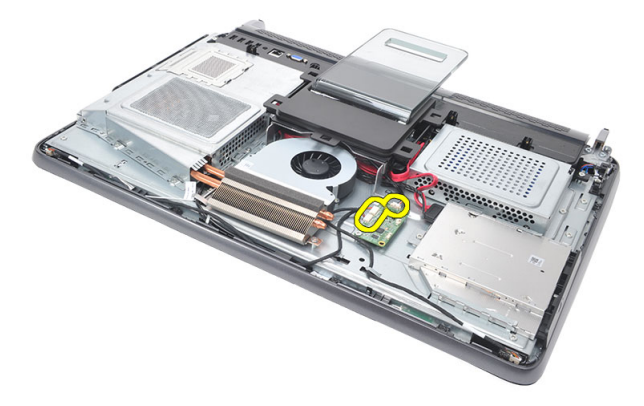

4. Ta bort skruvarna som håller fast styrkortet för pekskärmen.

<span id="page-43-0"></span>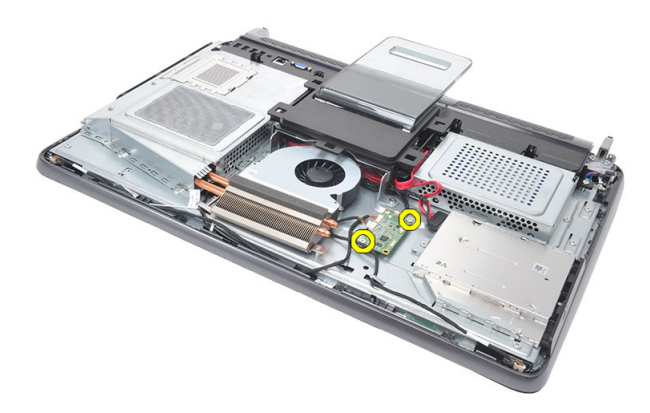

5. Lyft bort styrkortet för pekskärmen från chassit.

#### Installera styrkortet för pekskärmen

- 1. Placera styrkortet för pekskärmen på chassit.
- 2. Dra åt skruvarna som håller fast styrkortet för pekskärmen.
- 3. Anslut anslutningskablarna på styrkortet för pekskärmen.
- 4. Installera den [bakre kåpan](#page-11-0).
- 5. Följ anvisningarna i [När du har arbetat inuti datorn](#page-8-0).

## <span id="page-44-0"></span>Ta bort strömbrytarmonteringen

- 1. Följ anvisningarna i *[Innan du arbetar inuti datorn](#page-6-0)*.
- 2. Ta bort den [bakre kåpan](#page-10-0).
- 3. Ta bort det *[bakre stativet](#page-12-0)*.
- 4. Ta bort det [bakre I/O-höljet](#page-18-0).
- 5. Ta bort skruven som håller fast strömbrytarmonteringen i chassit.

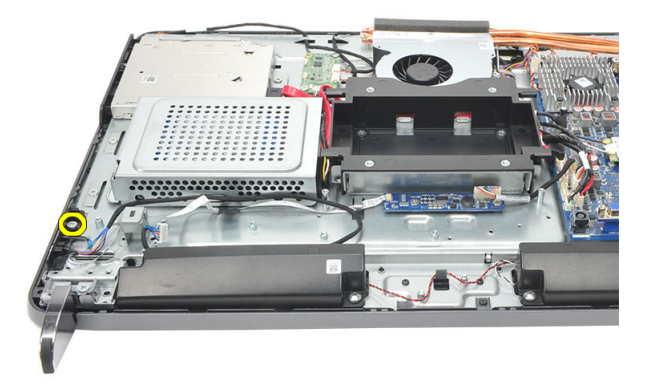

6. Koppla bort strömbrytarmonteringen från moderkortet.

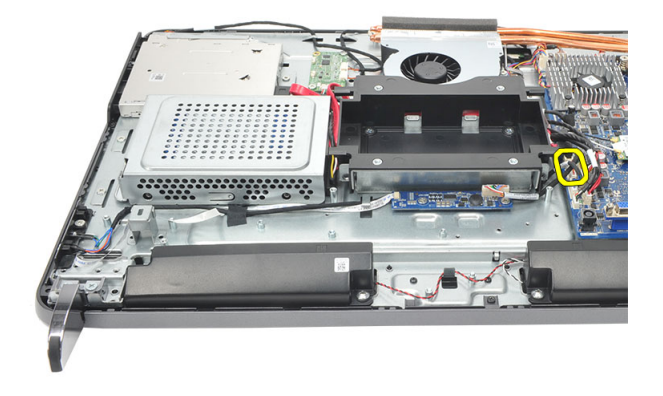

<span id="page-45-0"></span>7. Lossa kabeln från chassiklämmorna och ta bort strömbrytarmonteringen.

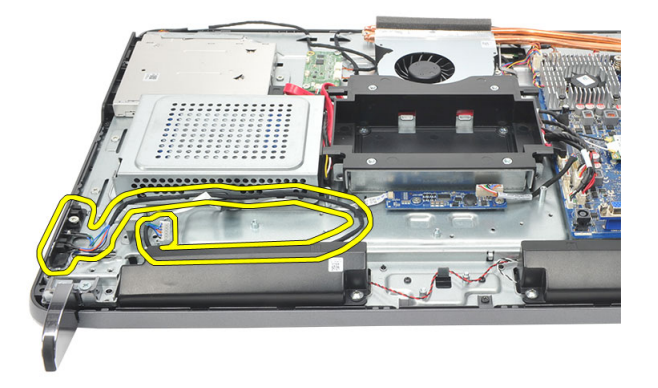

#### Installera strömbrytarmonteringen

- 1. Placera strömbrytarmonteringen på chassit.
- 2. Anslut kabeln för strömbrytarmonteringen till moderkortet och trä kablarna genom chassiklämmorna.
- 3. Dra åt skruven som håller fast strömbrytarmonteringen i chassit.
- 4. Installera det [bakre I/O-höljet](#page-19-0).
- 5. Installera det [bakre stativet](#page-13-0).
- 6. Installera den [bakre kåpan](#page-11-0).
- 7. Följ anvisningarna i [När du har arbetat inuti datorn](#page-8-0).

## <span id="page-46-0"></span>Ta bort knappcellsbatteriet

- 1. Följ anvisningarna i *[Innan du arbetar inuti datorn](#page-6-0)*.
- 2. Ta bort den [bakre kåpan](#page-10-0).
- 3. Ta bort det [bakre stativet](#page-12-0).
- 4. Ta bort det [bakre I/O-höljet](#page-18-0).
- 5. Ta bort [moderkortskyddet](#page-34-0).
- 6. Bänd upp flikarna som håller fast knappcellsbatteriet på moderkortet.

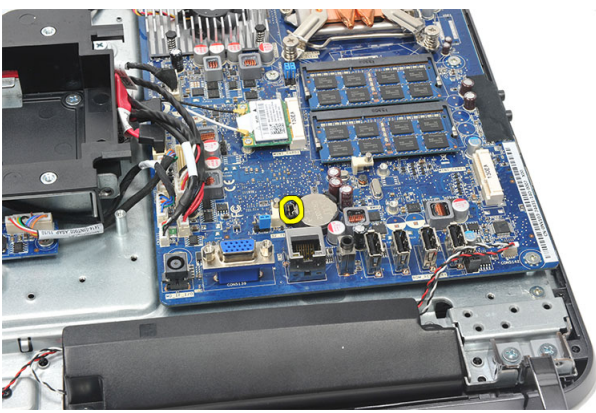

7. Ta bort knappcellsbatteriet från sockeln.

<span id="page-47-0"></span>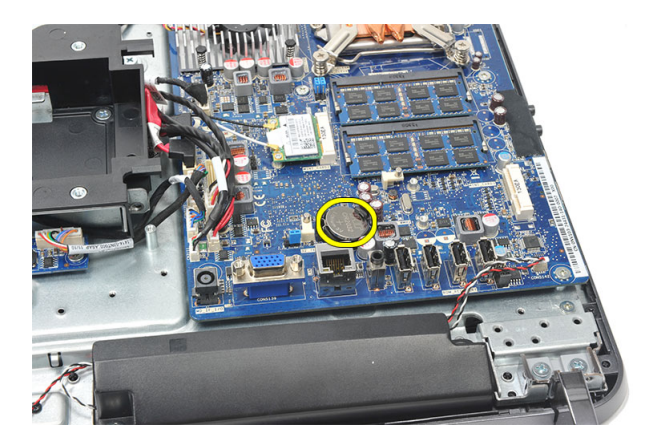

#### Installera knappcellsbatteriet

- 1. Sätt i knappcellsbatteriet i facket.
- 2. Installera [moderkortskyddet](#page-35-0).
- 3. Installera det [bakre I/O-höljet](#page-19-0).
- 4. Installera det [bakre stativet](#page-13-0).
- 5. Installera den [bakre kåpan](#page-11-0).
- 6. Följ anvisningarna i [När du har arbetat inuti datorn](#page-8-0).

## Ta bort kylflänsfläkten

- 1. Följ anvisningarna i *[Innan du arbetar inuti datorn](#page-6-0)*.
- 2. Ta bort den [bakre kåpan](#page-10-0).
- 3. Ta bort det [bakre stativet](#page-12-0).
- 4. Ta bort det [bakre I/O-höljet](#page-18-0).
- 5. Ta bort [moderkortskyddet](#page-34-0).
- 6. Ta bort skruvarna som håller fast fläkten i chassit.

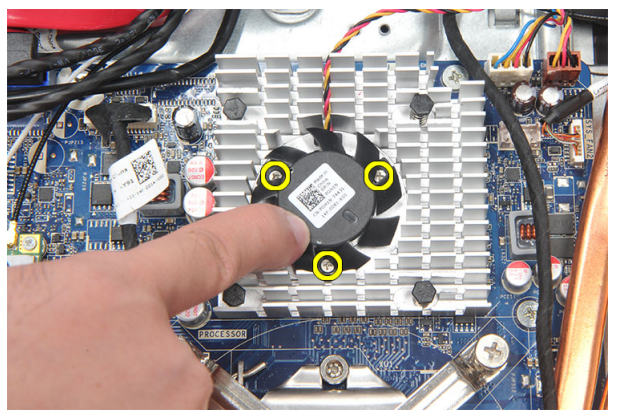

7. Koppla bort kabeln för kylflänsfläkten från moderkortet.

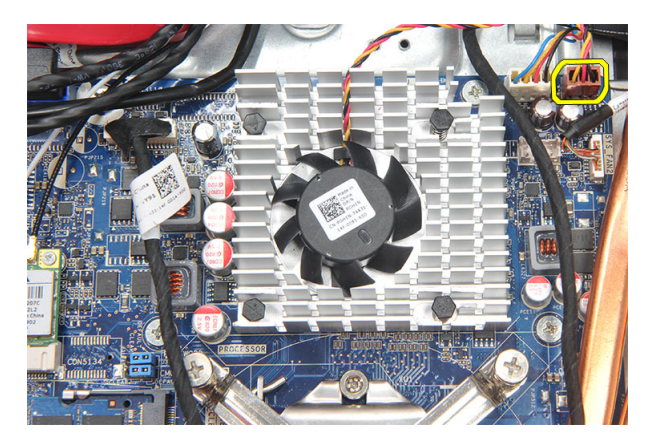

8. Lyft bort kylflänsfläkten från datorn.

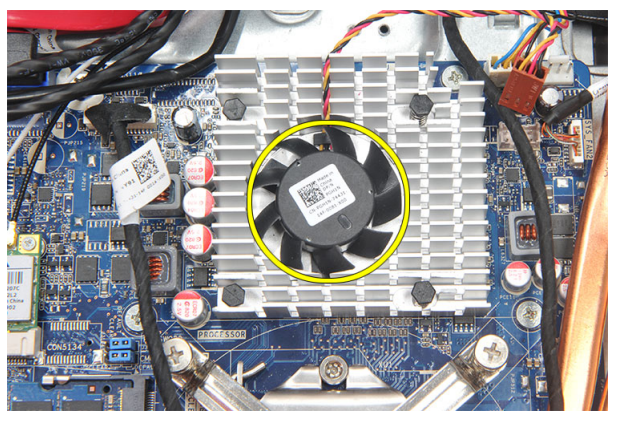

#### Installera kylflänsfläkten

- 1. Installera kylflänsfläkten på chassit.
- 2. Dra åt skruvarna som håller fast kylflänsfläkten i chassit.
- 3. Anslut kontakten för kylflänsfläkten till sockeln på moderkortet.
- 4. Installera *[moderkortskyddet](#page-35-0)*.
- 5. Installera det [bakre I/O-höljet](#page-19-0).
- 6. Installera det *[bakre stativet](#page-13-0)*.
- 7. Installera den [bakre kåpan](#page-11-0).
- 8. Följ anvisningarna i [När du har arbetat inuti datorn](#page-8-0).

## <span id="page-50-0"></span>Ta bort konverteringskortet

- 1. Följ anvisningarna i *[Innan du arbetar inuti datorn](#page-6-0)*.
- 2. Ta bort den [bakre kåpan](#page-10-0).
- 3. Ta bort det [bakre stativet](#page-12-0).
- 4. Ta bort det [bakre I/O-höljet](#page-18-0).
- 5. Ta bort [kåpan för det bakre stativet](#page-16-0).
- 6. Ta bort [moderkortskyddet](#page-34-0).
- 7. Koppla bort strömkabeln från moderkortet.

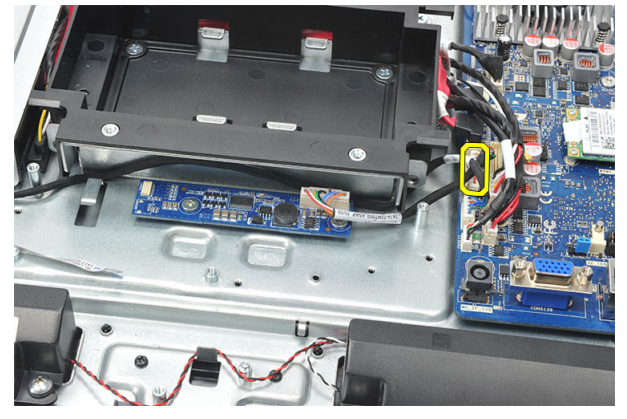

8. Ta bort den vita kabeln från kontakten på konverteringskortet.

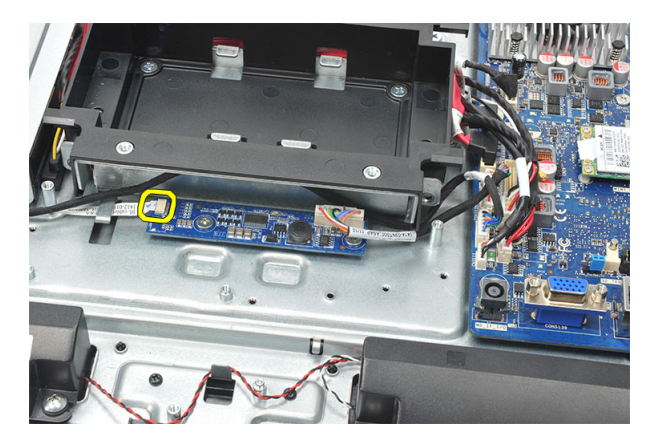

9. Ta bort skruvarna som håller fast konverteringskortet.

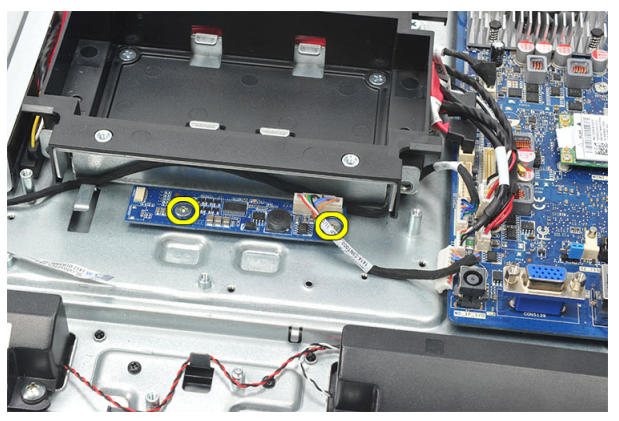

10. Lyft upp och ta bort konverteringskortet från datorn.

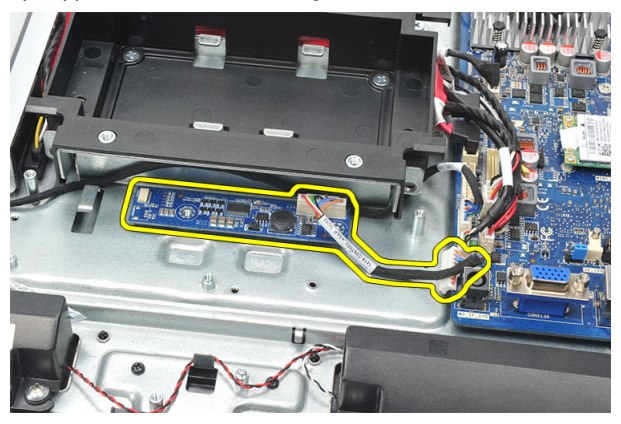

#### <span id="page-52-0"></span>Installera konverteringskortet

- 1. Installera skruvarna som håller fast konverteringskortet.
- 2. Sätt in den vita kabeln i kontakten på konverteringskortet.
- 3. Installera [moderkortskyddet](#page-35-0).
- 4. Installera [kåpan för det bakre stativet](#page-17-0).
- 5. Installera det [bakre I/O-höljet](#page-19-0).
- 6. Installera det [bakre stativet](#page-13-0).
- 7. Installera den [bakre kåpan](#page-11-0).
- 8. Följ anvisningarna i [När du har arbetat inuti datorn](#page-8-0).

## <span id="page-54-0"></span>Ta bort processorfläkten

- 1. Följ anvisningarna i *[Innan du arbetar inuti datorn](#page-6-0)*.
- 2. Ta bort den [bakre kåpan](#page-10-0).
- 3. Ta bort det [bakre stativet](#page-12-0).
- 4. Ta bort det [bakre I/O-höljet](#page-18-0).
- 5. Ta bort [kåpan för det bakre stativet](#page-16-0).
- 6. Ta bort [moderkortskyddet](#page-34-0).
- 7. Koppla bort kabeln för processorfläkten.

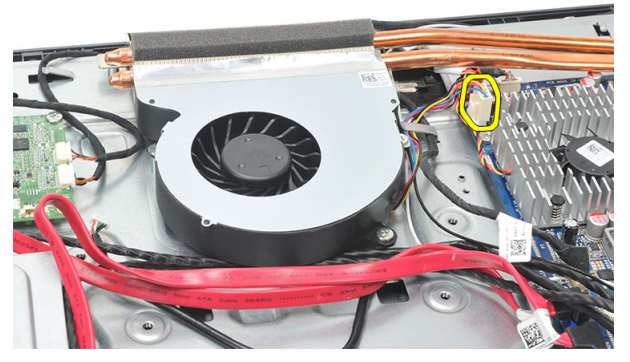

8. Ta bort skruvarna som håller fast processorfläkten i chassit.

<span id="page-55-0"></span>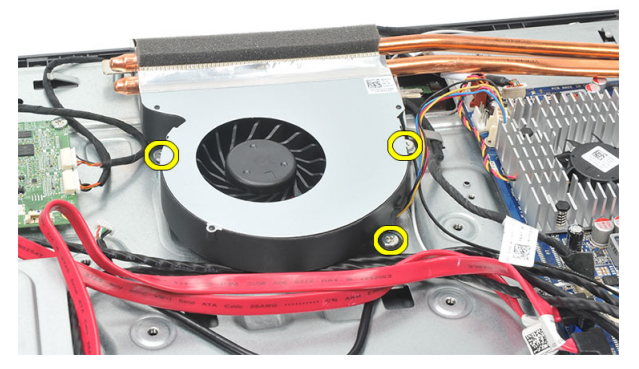

9. Ta bort tejpen som tätar processorfläkten mot kylflänsen och ta bort processorfläkten från systemet.

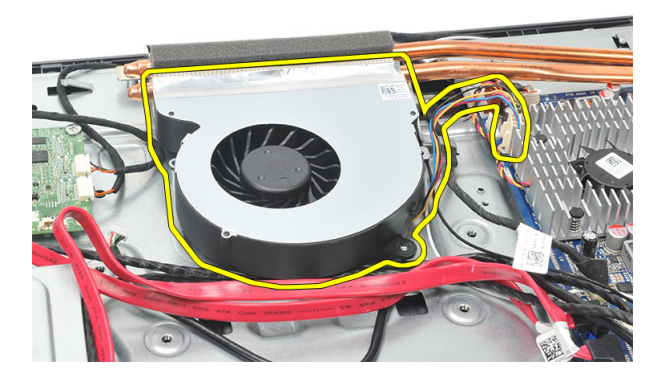

#### Installera processorfläkten

- 1. Installera skruvarna som håller fast processorfläkten i chassit.
- 2. Sätt fast tejpen som tätar processorfläkten mot kylflänsen.
- 3. Anslut kontakten för processorfläkten till moderkortet.
- 4. Installera *[moderkortskyddet](#page-35-0)*.
- 5. Installera [kåpan för det bakre stativet](#page-17-0).
- 6. Installera det [bakre I/O-höljet](#page-19-0).
- 7. Installera det [bakre stativet](#page-13-0).
- 8. Installera den [bakre kåpan](#page-11-0).
- 9. Följ anvisningarna i [När du har arbetat inuti datorn](#page-8-0).

### <span id="page-56-0"></span>Ta bort kylflänsen

- 1. Följ anvisningarna i *[Innan du arbetar inuti datorn](#page-6-0)*.
- 2. Ta bort den [bakre kåpan](#page-10-0).
- 3. Ta bort det [bakre stativet](#page-12-0).
- 4. Ta bort det [bakre I/O-höljet](#page-18-0).
- 5. Ta bort [kåpan för det bakre stativet](#page-16-0).
- 6. Ta bort [moderkortskyddet](#page-34-0).
- 7. Ta bort [processorfläkten](#page-54-0).
- 8. Ta bort skruven som håller fast kylflänsen i chassit, ta sedan bort skruvarna som håller fast kylflänsen i moderkortet.

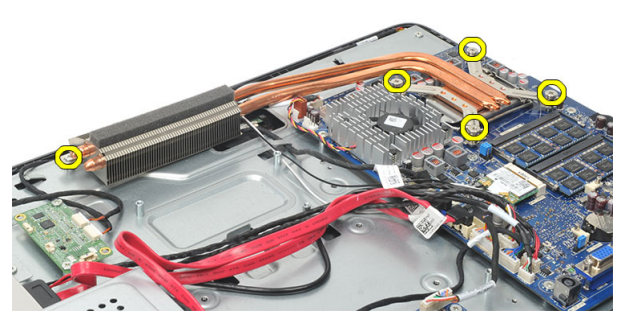

9. Ta bort kylflänsen från datorn.

<span id="page-57-0"></span>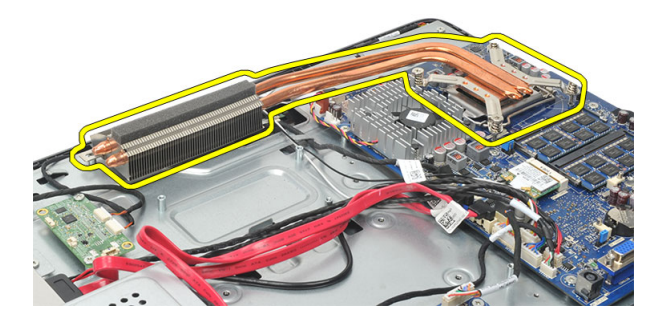

#### Installera processorkylflänsen

- 1. Placera processorkylflänsen i chassit.
- 2. Dra åt skruvarna som håller fast processorkylflänsen i moderkortet och dra även åt skruven som håller fast kylflänsen i chassit.
- 3. Installera [processorfläkten](#page-55-0).
- 4. Installera [moderkortskyddet](#page-35-0).
- 5. Installera [kåpan för det bakre stativet](#page-17-0).
- 6. Installera det [bakre I/O-höljet](#page-19-0).
- 7. Installera det [bakre stativet](#page-13-0).
- 8. Installera den [bakre kåpan](#page-11-0).
- 9. Följ anvisningarna i [När du har arbetat inuti datorn](#page-8-0).

### <span id="page-58-0"></span>Ta bort processorn

- 1. Följ anvisningarna i *[Innan du arbetar inuti datorn](#page-6-0)*.
- 2. Ta bort den [bakre kåpan](#page-10-0).
- 3. Ta bort det *[bakre stativet](#page-12-0)*.
- 4. Ta bort det [bakre I/O-höljet](#page-18-0).
- 5. Ta bort [kåpan för det bakre stativet](#page-16-0).
- 6. Ta bort [moderkortskyddet](#page-34-0).
- 7. Ta bort [processorfläkten](#page-54-0).
- 8. Ta bort [processorkylflänsen](#page-56-0).
- 9. Tryck frigöringsspaken nedåt och flytta den sedan utåt så att den lossnar från låskroken som håller fast den.

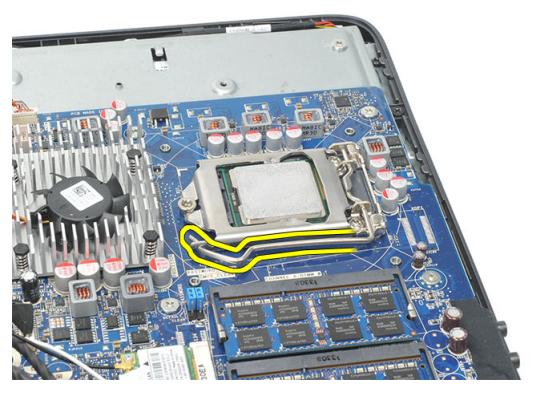

10. Lyft processorskyddet och ta bort processorn från sockeln. Placera den i en antistatisk förpackning.

<span id="page-59-0"></span>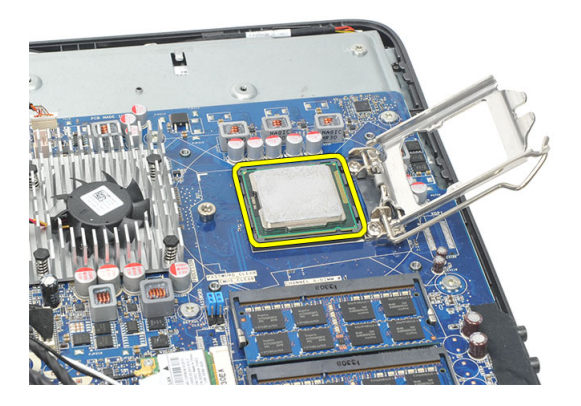

#### Installera processorn

- 1. Sätt i processorn i processorsockeln. Kontrollera att den sitter ordentligt på plats.
- 2. Stäng processorskyddet.
- 3. Tryck frigöringsspaken nedåt och flytta den sedan inåt så att den hålls fast av låskroken.
- 4. Installera [kylflänsen för processorn](#page-57-0).
- 5. Installera [processorfläkten](#page-55-0).
- 6. Installera *[moderkortskyddet](#page-35-0)*.
- 7. Installera [kåpan för det bakre stativet](#page-17-0).
- 8. Installera det [bakre I/O-höljet](#page-19-0).
- 9. Installera det [bakre stativet](#page-13-0).
- 10. Installera den [bakre kåpan](#page-11-0).
- 11. Följ anvisningarna i [När du har arbetat inuti datorn](#page-8-0).

### <span id="page-60-0"></span>Ta bort moderkortet

- 1. Följ anvisningarna i *[Innan du arbetar inuti datorn](#page-6-0)*.
- 2. Ta bort den [bakre kåpan](#page-10-0).
- 3. Ta bort det *[bakre stativet](#page-12-0)*.
- 4. Ta bort det [bakre I/O-höljet](#page-18-0).
- 5. Ta bort [kåpan för det bakre stativet](#page-16-0).
- 6. Ta bort *[moderkortskyddet](#page-34-0)*.
- 7. Ta bort [processorfläkten](#page-54-0).
- 8. Ta bort [processorkylflänsen](#page-56-0).
- 9. Ta bort *[minnesmodulen](#page-24-0)*.
- 10. Ta bort [WLAN-kortet](#page-36-0).
- 11. Ta bort [knappcellsbatteriet](#page-46-0).
- 12. Ta bort *[processorn](#page-58-0)*.
- 13. Koppla bort alla kablar som är anslutna till moderkortet.

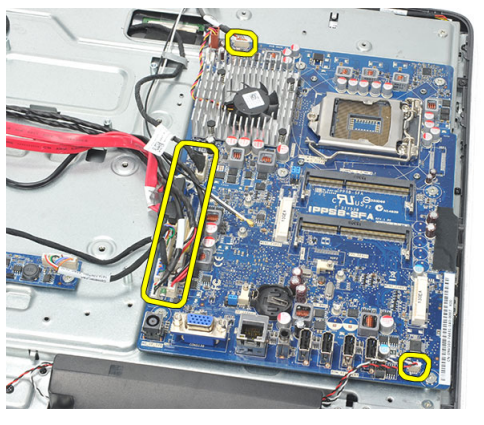

14. Ta bort skruvarna som håller fast moderkortet i chassit.

<span id="page-61-0"></span>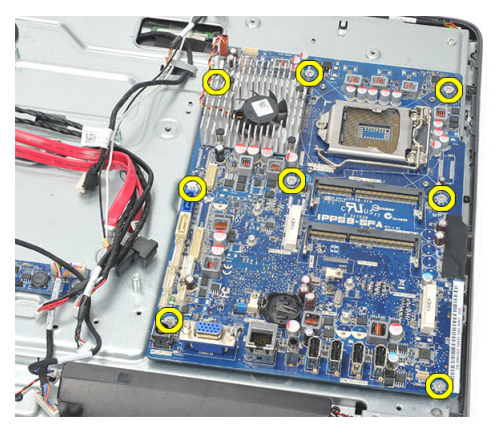

15. Lyft ut moderkortet ur chassit och ta bort det från datorn.

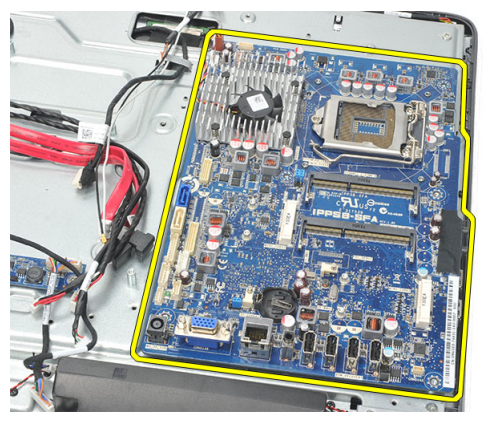

#### Installera moderkortet

- 1. Rikta in moderkortet med chassit och sätt i det i chassit.
- 2. Installera skruvarna som håller fast moderkortet i chassit.
- 3. Anslut kablarna till moderkortet igen.
- 4. Installera [processorn](#page-59-0).
- 5. Installera [knappcellsbatteriet](#page-47-0).
- 6. Installera [WLAN-kortet](#page-37-0).
- 7. Installera *[minnesmodulen](#page-26-0)*.
- 8. Installera [kylflänsen för processorn](#page-57-0).
- 9. Installera [processorfläkten](#page-55-0).
- 10. Installera [moderkortskyddet](#page-35-0).
- 11. Installera [kåpan för det bakre stativet](#page-17-0).
- 12. Installera det [bakre I/O-höljet](#page-19-0).
- 13. Installera det [bakre stativet](#page-13-0).
- 14. Installera den [bakre kåpan](#page-11-0).
- 15. Följ anvisningarna i [När du har arbetat inuti datorn](#page-8-0).

## <span id="page-64-0"></span>Ta bort moderkortplåten

- 1. Följ anvisningarna i *[Innan du arbetar inuti datorn](#page-6-0)*.
- 2. Ta bort den [bakre kåpan](#page-10-0).
- 3. Ta bort det *[bakre stativet](#page-12-0)*.
- 4. Ta bort [kåpan för det bakre stativet](#page-16-0).
- 5. Ta bort det [bakre I/O-höljet](#page-18-0).
- 6. Ta bort *[mittramen](#page-40-0)*.
- 7. Ta bort *[hårddiskhållaren och hårddisken](#page-28-0)*.
- 8. Ta bort [den optiska enheten](#page-22-0).
- 9. Ta bort [moderkortskyddet](#page-34-0).
- 10. Ta bort [processorfläkten](#page-54-0).
- 11. Ta bort [processorkylflänsen](#page-56-0).
- 12. Ta bort *[moderkortet](#page-60-0)*.
- 13. Ta bort [högtalarna](#page-38-0).
- 14. Ta bort [konverteringskortet](#page-50-0).
- 15. Ta bort [strömbrytarmonteringen](#page-44-0).
- 16. Ta bort [styrkortet för pekskärmen](#page-42-0).
- 17. Ta bort de svarta skruvarna som håller fast moderkortplåten i chassit.

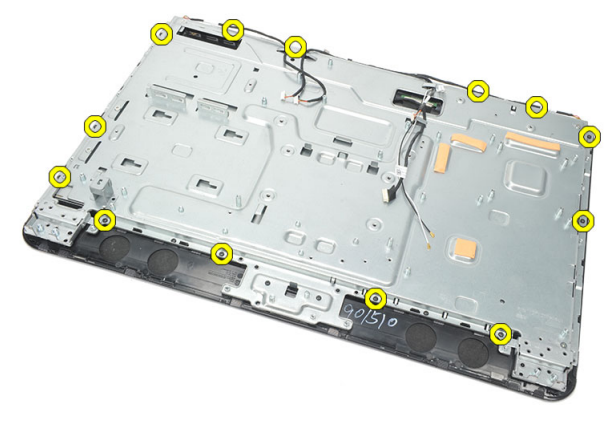

18. Ta bort de silverfärgade skruvarna som håller fast moderkortplåten i chassit.

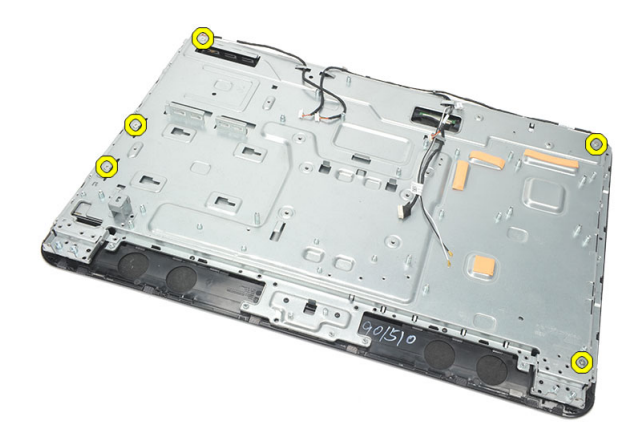

19. Trä ut kablarna ur chassiklämmorna.

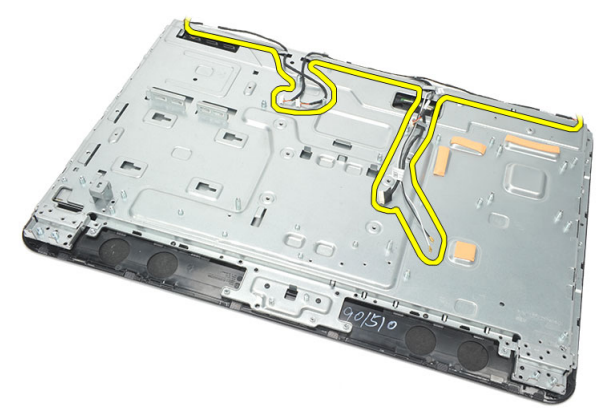

20. Skjut ut moderkortplåten ur chassit och ta bort den.

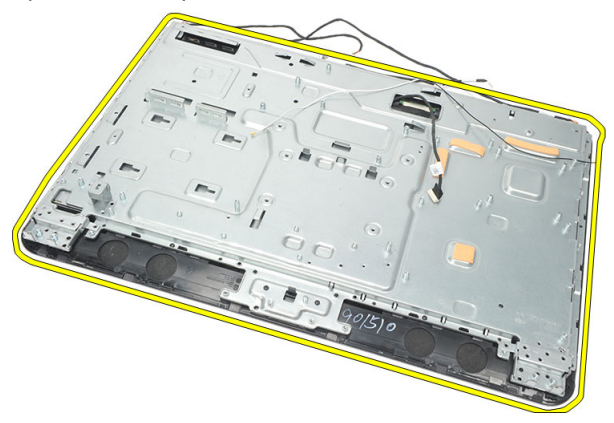

#### <span id="page-66-0"></span>Installera moderkortplåten

- 1. Placera moderkortplåten på chassit.
- 2. Trä in kablarna på rätt ställe och kontrollera att de sitter fast i chassiklämmorna.
- 3. Dra åt de silverfärgade och de svarta skruvarna som håller fast moderkortplåten i chassit.
- 4. Installera [styrkortet för pekskärmen](#page-43-0).
- 5. Installera [strömbrytarmonteringen](#page-45-0).
- 6. Installera [konverteringskortet](#page-52-0).
- 7. Installera [högtalarna](#page-39-0).
- 8. Installera *[moderkortet](#page-61-0)*.
- 9. Installera [kylflänsen för processorn](#page-57-0).
- 10. Installera [processorfläkten](#page-55-0).
- 11. Installera [moderkortskyddet](#page-35-0).
- 12. Installera [den optiska enheten](#page-22-0).
- 13. Installera *[hårddiskhållaren och hårddisken](#page-30-0)*.
- 14. Installera *[mittramen](#page-41-0)*.
- 15. Installera det [bakre I/O-höljet](#page-19-0).
- 16. Installera [kåpan för det bakre stativet](#page-17-0).
- 17. Installera det [bakre stativet](#page-13-0).
- 18. Installera den [bakre kåpan](#page-11-0).
- 19. Följ anvisningarna i [När du har arbetat inuti datorn](#page-8-0).

## <span id="page-68-0"></span>Ta bort högtalarkåpan

- 1. Följ anvisningarna i *[Innan du arbetar inuti datorn](#page-6-0)*.
- 2. Ta bort den [bakre kåpan](#page-10-0).
- 3. Ta bort det *[bakre stativet](#page-12-0)*.
- 4. Ta bort [kåpan för det bakre stativet](#page-16-0).
- 5. Ta bort det [bakre I/O-höljet](#page-18-0).
- 6. Ta bort den *[främre foten](#page-14-0)*.
- 7. Ta bort *[mittramen](#page-40-0)*.
- 8. Ta bort [den optiska enheten](#page-22-0).
- 9. Ta bort *[högtalarna](#page-38-0)*.
- 10. Ta bort de skruvarna som håller fast högtalarkåpan i chassit.

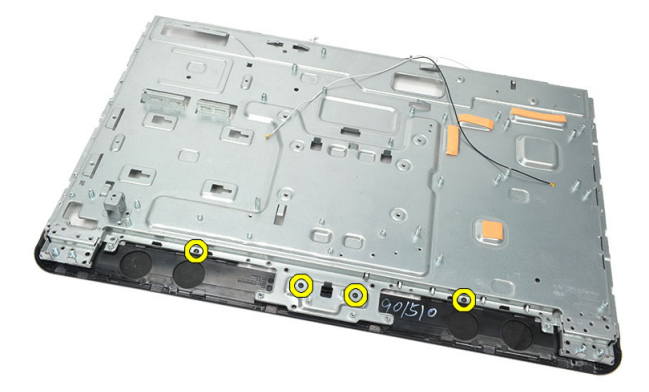

11. Bänd loss högtalarkåpan från chassit och ta bort den.

<span id="page-69-0"></span>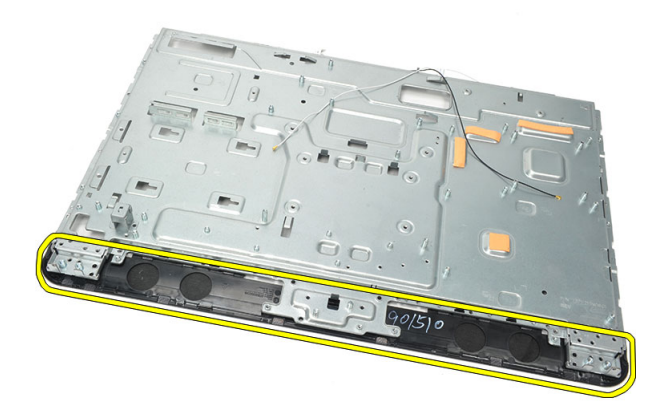

#### Installera högtalarkåpan

- 1. Placera högtalarkåpan på chassit.
- 2. Dra åt skruvarna som håller fast högtalarkåpan i chassit.
- 3. Installera [högtalarna](#page-39-0).
- 4. Installera [den optiska enheten](#page-22-0).
- 5. Installera *[mittramen](#page-41-0)*.
- 6. Installera de [främre fötterna](#page-15-0).
- 7. Installera det [bakre I/O-höljet](#page-19-0).
- 8. Installera det [bakre stativet](#page-13-0).
- 9. Installera den [bakre kåpan](#page-11-0).
- 10. Följ anvisningarna i [När du har arbetat inuti datorn](#page-8-0).

### Ta bort frontramen

- 1. Följ anvisningarna i *[Innan du arbetar inuti datorn](#page-6-0)*.
- 2. Ta bort den *[bakre kåpan](#page-10-0)*.
- 3. Ta bort det *[bakre stativet](#page-12-0)*.
- 4. Ta bort det [bakre I/O-höljet](#page-18-0).
- 5. Ta bort [kåpan för det bakre stativet](#page-16-0).
- 6. Ta bort *[mittramen](#page-40-0)*.
- 7. Ta bort [moderkortskyddet](#page-34-0).
- 8. Ta bort [hårddiskhållaren och hårddisken](#page-28-0).
- 9. Ta bort [den optiska enheten](#page-22-0).
- 10. Ta bort [processorfläkten](#page-54-0).
- 11. Ta bort [processorkylflänsen](#page-56-0).
- 12. Ta bort *[moderkortet](#page-60-0)*.
- 13. Ta bort [moderkortplåten](#page-64-0).
- 14. Ta bort [högtalarna](#page-38-0).
- 15. Ta bort [högtalarkåpan](#page-68-0).
- 16. Ta bort skruvarna (märkta med en pil) som håller fast frontramen i bildskärmspanelen.

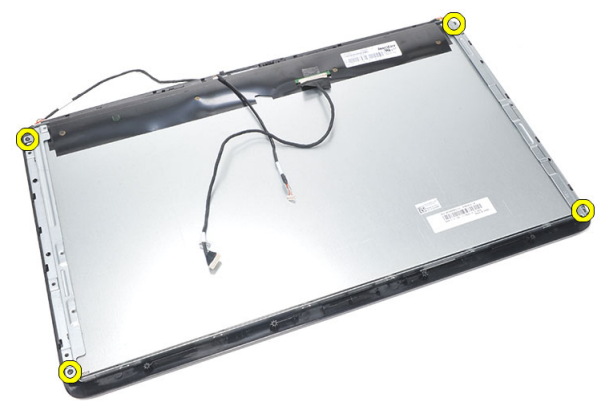

17. Lyft av chassit från frontramen.

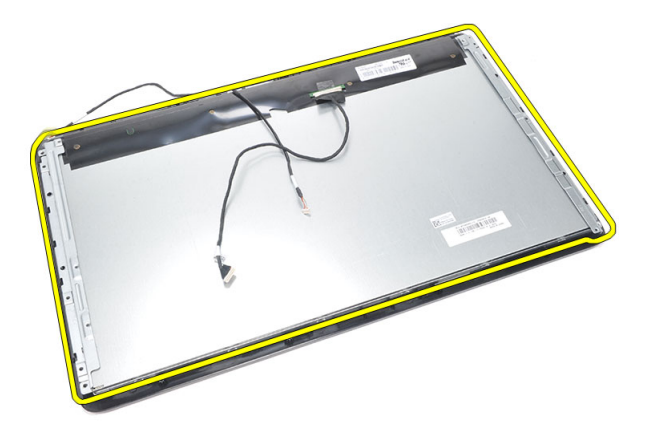

#### Installera frontramen

- 1. Placera frontramen på chassit.
- 2. Håll ihop monteringen.
- 3. Dra åt skruvarna som håller fast frontramen i bildskärmspanelen.
- 4. Installera *[högtalarkåpan](#page-69-0)*.
- 5. Installera [högtalarna](#page-39-0).
- 6. Installera *[moderkortplåten](#page-66-0)*.
- 7. Installera *[moderkortet](#page-61-0)*.
- 8. Installera [kylflänsen för processorn](#page-57-0).
- 9. Installera [processorfläkten](#page-55-0).
- 10. Installera [den optiska enheten](#page-22-0).
- 11. Installera [hårddiskhållaren och hårddisken](#page-30-0).
- 12. Installera [moderkortskyddet](#page-35-0).
- 13. Installera *[mittramen](#page-41-0)*.
- 14. Installera [kåpan för det bakre stativet](#page-17-0).
- 15. Installera det [bakre I/O-höljet](#page-19-0).
- 16. Installera det [bakre stativet](#page-13-0).
- 17. Installera den [bakre kåpan](#page-11-0).
- 18. Följ anvisningarna i [När du har arbetat inuti datorn](#page-8-0).
## <span id="page-72-0"></span>Ta bort differentialsignalkabeln (lågspänning) (LVDS)

- 1. Följ anvisningarna i *[Innan du arbetar inuti datorn](#page-6-0)*.
- 2. Ta bort den *[bakre kåpan](#page-10-0)*.
- 3. Ta bort det *[bakre stativet](#page-12-0)*.
- 4. Ta bort det [bakre I/O-höljet](#page-18-0).
- 5. Ta bort [kåpan för det bakre stativet](#page-16-0).
- 6. Ta bort *[mittramen](#page-40-0)*.
- 7. Ta bort *[moderkortskyddet](#page-34-0)*.
- 8. Ta bort [hårddiskhållaren och hårddisken](#page-28-0).
- 9. Ta bort [den optiska enheten](#page-22-0).
- 10. Ta bort [processorfläkten](#page-54-0).
- 11. Ta bort [processorkylflänsen](#page-56-0).
- 12. Ta bort *[moderkortet](#page-60-0)*.
- 13. Ta bort [moderkortplåten](#page-64-0).
- 14. Bänd upp fronten på bildskärmspanelen på ett mjukt underlag så att pekkamerorna inte rör vid bordet.

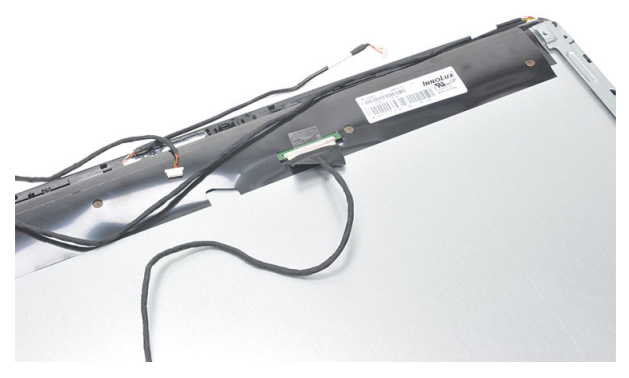

15. Ta bort plasttejpen som håller fast kontakten.

<span id="page-73-0"></span>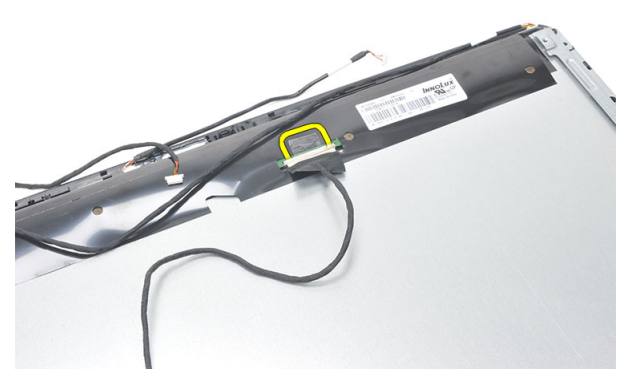

16. Koppla bort LVDS-kabeln från kontakten och ta bort den från datorn.

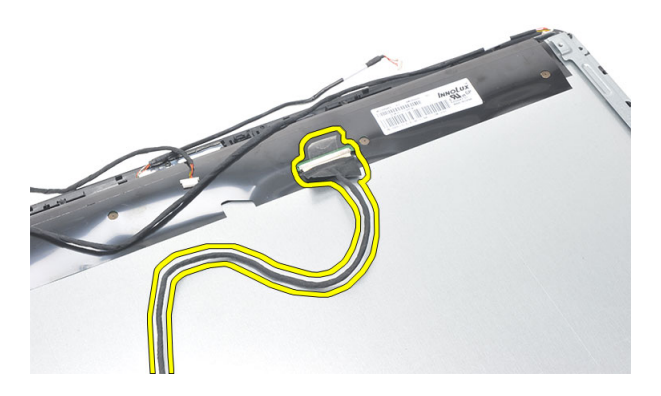

### Installera differentialsignalkabeln (lågspänning) (LVDS)

- 1. Anslut LVDS-kabeln till dess kontakt.
- 2. Sätt fast plasttejpen som ansluter LVDS-kabeln till chassit.
- 3. Installera [moderkortplåten](#page-66-0).
- 4. Installera *[moderkortet](#page-61-0)*.
- 5. Installera [kylflänsen för processorn](#page-57-0).
- 6. Installera [processorfläkten](#page-55-0).
- 7. Installera [den optiska enheten](#page-22-0).
- 8. Installera [hårddiskhållaren och hårddisken](#page-30-0).
- 9. Installera [moderkortskyddet](#page-35-0).
- 10. Installera *[mittramen](#page-41-0)*.
- 11. Installera [kåpan för det bakre stativet](#page-17-0).
- 12. Installera det [bakre I/O-höljet](#page-19-0).
- 13. Installera det [bakre stativet](#page-13-0).
- 14. Installera den [bakre kåpan](#page-11-0).
- 15. Följ anvisningarna i [När du har arbetat inuti datorn](#page-8-0).

# 28

## Ta bort bildskärmspanelen

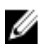

OBS: Styrkortet för pekskärmen och kabeln är delar av bildskärmspanelmonteringen.

- 1. Följ anvisningarna i *[Innan du arbetar inuti datorn](#page-6-0)*.
- 2. Ta bort den [bakre kåpan](#page-10-0).
- 3. Ta bort det *[bakre stativet](#page-12-0)*.
- 4. Ta bort det [bakre I/O-höljet](#page-18-0).
- 5. Ta bort [kåpan för det bakre stativet](#page-16-0).
- 6. Ta hort *[mittramen](#page-40-0)*
- 7. Ta bort *[moderkortskyddet](#page-34-0)*.
- 8. Ta bort [hårddiskhållaren och hårddisken](#page-28-0).
- 9. Ta bort [den optiska enheten](#page-22-0).
- 10. Ta bort [processorfläkten](#page-54-0).
- 11. Ta bort [processorkylflänsen](#page-56-0).
- 12. Ta bort *[moderkortet](#page-60-0)*
- 13. Ta bort [högtalarna](#page-38-0).
- 14. Ta bort [högtalarkåpan](#page-68-0).
- 15. Ta bort *[frontramen](#page-70-0)*.
- 16. Ta bort [LVDS-kabeln](#page-72-0).
- 17. Ta bort [moderkortplåten](#page-64-0).
- 18. Ta bort skruvarna från varje sida och ta bort bildskärmsfästena.

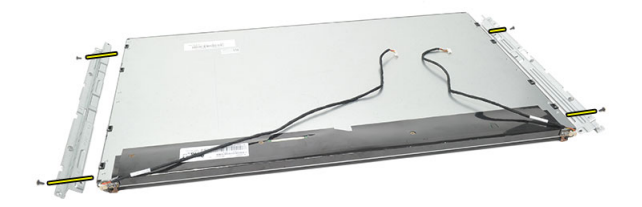

### Installera bildskärmspanelen

Ø OBS: När du byter ut bildskärmspanelen tar du bort bildskärmsfästena från den gamla bildskärmspanelen och installerar dem på den nya bildskärmspanelen.

- 1. Installera skruvarna för de båda skenorna som ansluter till bildskärmspanelen.
- 2. Sätt tillbaka frontramen och LVDS-kabeln på bildskärmspanelen.
- 3. Installera *[moderkortplåten](#page-66-0)*.
- 4. Installera [LVDS-kabeln](#page-73-0).
- 5. Installera [frontramen](#page-71-0).
- 6. Installera [högtalarkåpan](#page-69-0).
- 7. Installera [högtalarna](#page-39-0).
- 8. Installera [moderkortet](#page-61-0).
- 9. Installera [kylflänsen för processorn](#page-57-0).
- 10. Installera [processorfläkten](#page-55-0).
- 11. Installera [den optiska enheten](#page-22-0).
- 12. Installera [hårddiskhållaren och hårddisken](#page-30-0).
- 13. Installera *[moderkortskyddet](#page-35-0)*.
- 14. Installera *[mittramen](#page-41-0)*.
- 15. Installera [kåpan för det bakre stativet](#page-17-0).
- 16. Installera det [bakre I/O-höljet](#page-19-0).
- 17. Installera det [bakre stativet](#page-13-0).
- 18. Installera den [bakre kåpan](#page-11-0).
- 19. Följ anvisningarna i [När du har arbetat inuti datorn](#page-8-0).

# 79<br>29

## Ta bort webbkameran

- 1. Följ anvisningarna i *[Innan du arbetar inuti datorn](#page-6-0)*.
- 2. Ta bort den [bakre kåpan](#page-10-0).
- 3. Ta bort det *[bakre stativet](#page-12-0)*.
- 4. Ta bort det [bakre I/O-höljet](#page-18-0).
- 5. Ta bort [kåpan för det bakre stativet](#page-16-0).
- 6. Ta bort *[mittramen](#page-40-0)*.
- 7. Ta bort [moderkortskyddet](#page-34-0).
- 8. Ta bort [hårddiskhållaren och hårddisken](#page-28-0).
- 9. Ta bort [den optiska enheten](#page-22-0).
- 10. Ta bort [processorfläkten](#page-54-0).
- 11. Ta bort [processorkylflänsen](#page-56-0).
- 12. Ta bort *[moderkortet](#page-60-0)*.
- 13. Ta bort [högtalarna](#page-38-0).
- 14. Ta bort [högtalarkåpan](#page-68-0).
- 15. Ta bort [frontramen](#page-70-0).
- 16. Ta bort [moderkortplåten](#page-64-0).
- 17. Ta bort skruvarna som håller fast webbkameran.

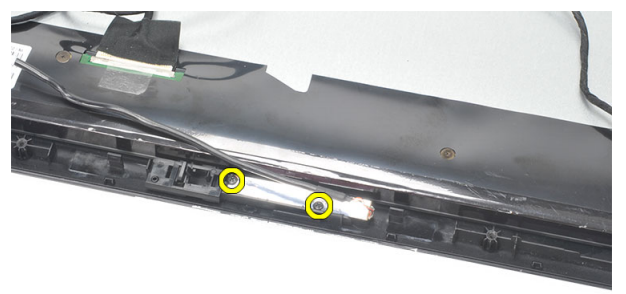

18. Ta bort webbkameran och dess kabel.

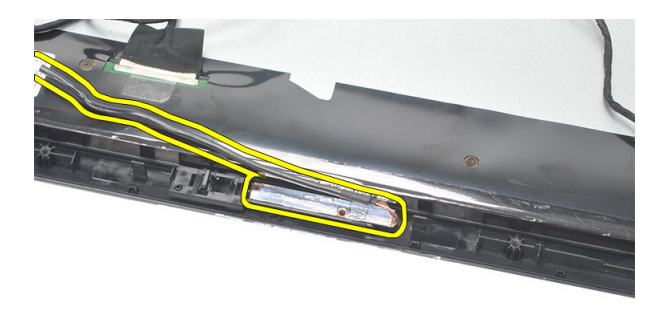

### Installera webbkameran

- 1. Placera webbkameran på chassit.
- 2. Dra åt skruvarna som håller fast webbkameran i chassit.
- 3. Anslut kabeln för webbkameran till moderkortet efter installationen.
- 4. Installera [moderkortplåten](#page-66-0).
- 5. Installera [frontramen](#page-71-0).
- 6. Installera [högtalarkåpan](#page-69-0).
- 7. Installera [högtalarna](#page-39-0).
- 8. Installera *[moderkortet](#page-61-0)*.
- 9. Installera [kylflänsen för processorn](#page-57-0).
- 10. Installera [processorfläkten](#page-55-0).
- 11. Installera [den optiska enheten](#page-22-0).
- 12. Installera [hårddiskhållaren och hårddisken](#page-30-0).
- 13. Installera [moderkortskyddet](#page-35-0).
- 14. Installera *[mittramen](#page-41-0)*.
- 15. Installera [kåpan för det bakre stativet](#page-17-0).
- 16. Installera det [bakre I/O-höljet](#page-19-0).
- 17. Installera det [bakre stativet](#page-13-0).
- 18. Installera den [bakre kåpan](#page-11-0).
- 19. Följ anvisningarna i [När du har arbetat inuti datorn](#page-8-0).

# 30

## Ta bort antennen

- 1. Följ anvisningarna i *[Innan du arbetar inuti datorn](#page-6-0)*.
- 2. Ta bort den [bakre kåpan](#page-10-0).
- 3. Ta bort det *[bakre stativet](#page-12-0)*.
- 4. Ta bort det [bakre I/O-höljet](#page-18-0).
- 5. Ta bort [kåpan för det bakre stativet](#page-16-0).
- 6. Ta bort *[mittramen](#page-40-0)*.
- 7. Ta bort [moderkortskyddet](#page-34-0).
- 8. Ta bort *[hårddiskhållaren och hårddisken](#page-28-0)*.
- 9. Ta bort [den optiska enheten](#page-22-0).
- 10. Ta bort [processorfläkten](#page-54-0).
- 11. Ta bort [processorkylflänsen](#page-56-0).
- 12. Ta bort *[moderkortet](#page-60-0)*.
- 13. Ta bort [högtalarna](#page-38-0).
- 14. Ta bort [högtalarkåpan](#page-68-0).
- 15. Ta bort [moderkortplåten](#page-64-0).
- 16. Ta bort kablarna från chassiklämmorna.

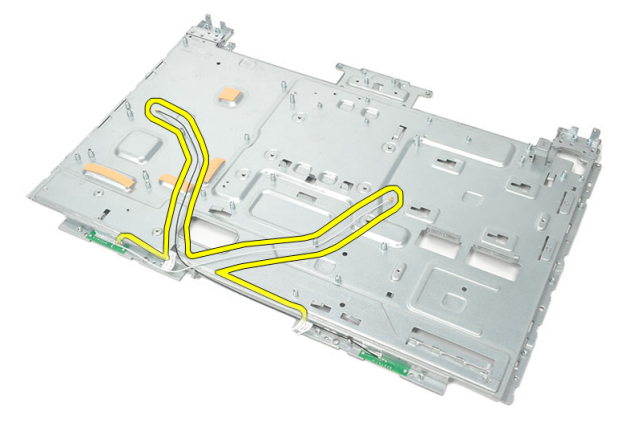

17. Ta bort den ledande aluminiumtejpen som håller fast antennen.

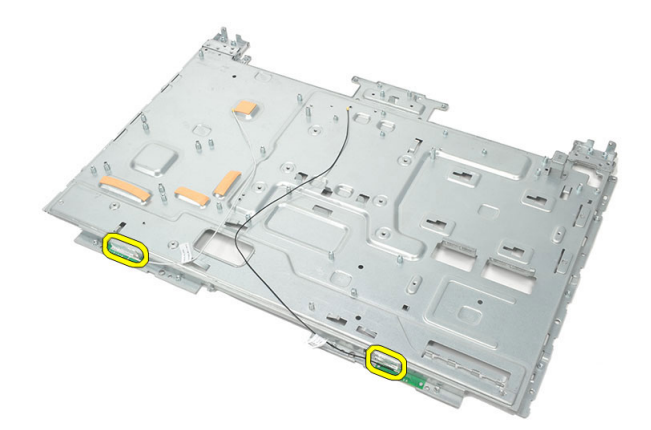

18. Ta bort skruvarna som håller fast varje antenn.

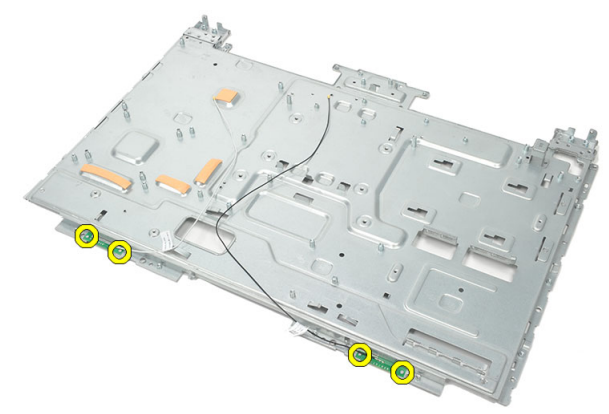

19. Lyft upp antennerna med dess kablar.

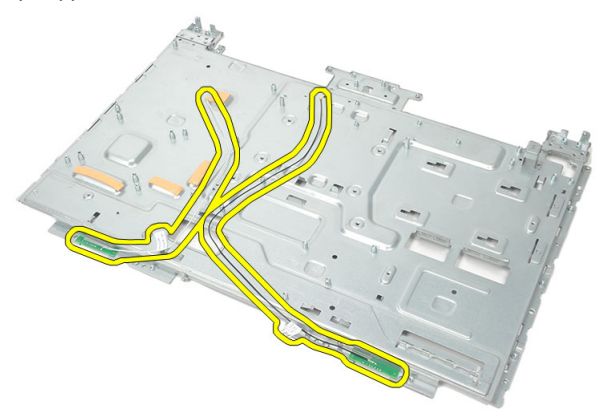

### Installera antennen

- 1. Placera båda antennerna på chassit.
- 2. Installera skruvarna som håller fast varje antenn.
- 3. Sätt tillbaka tejpen på varje antenn.
- 4. Dra kablarna i chassiklämmorna.
- 5. Installera *[moderkortplåten](#page-66-0)*.
- 6. Installera [högtalarkåpan](#page-69-0).
- 7. Installera [högtalarna](#page-39-0).
- 8. Installera *[moderkortet](#page-61-0)*.
- 9. Installera [kylflänsen för processorn](#page-57-0).
- 10. Installera [processorfläkten](#page-55-0).
- 11. Installera [den optiska enheten](#page-22-0).
- 12. Installera [hårddiskhållaren och hårddisken](#page-30-0).
- 13. Installera *[moderkortskyddet](#page-35-0)*.
- 14. Installera *[mittramen](#page-41-0)*.
- 15. Installera [kåpan för det bakre stativet](#page-17-0).
- 16. Installera det [bakre I/O-höljet](#page-19-0).
- 17. Installera det [bakre stativet](#page-13-0).
- 18. Installera den [bakre kåpan](#page-11-0).
- 19. Följ anvisningarna i [När du har arbetat inuti datorn](#page-8-0).

## Översikt av systeminstallationsprogrammet

Med systeminstallationsprogrammet kan du:

- ändra systemkonfigurationsinformationen när du har lagt till, ändrat eller tagit bort maskinvara i datorn.
- ställa in eller ändra ett alternativ som användaren kan välja, exempelvis användarlösenordet
- ta reda på hur mycket minne datorn använder eller ange vilken typ av hårddisk som är installerad.

Innan du använder systeminstallationsprogrammet rekommenderar vi att du antecknar informationen som visas på systeminstallationsskärmen och sparar den för framtida behov.

CAUTION: Såvida du inte är en mycket kunnig datoranvändare bör du inte ändra inställningarna i programmet. Vissa ändringar kan medföra att datorn inte fungerar som den ska.

## Öppna systeminstallationsprogrammet

- 1. Starta (eller starta om) datorn.
- 2. När den blå DELL™-logotypen visas måste du vara beredd eftersom F2-prompten visas strax efter.
- 3. Tryck omedelbart på <F2> när F2-prompten dyker upp.

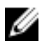

OBS: F2-prompten indikerar att tangentbordet har aktiverats. Det kan hända att meddelandet visas mycket snabbt, så var beredd på att det visas och tryck sedan på <F2>. Om du trycker på <F2> innan meddelandet har visats händer inget.

4. Om du väntar för länge och operativsystemets logotyp visas fortsätter du att vänta tills Microsoft Windows har startats. Stäng sedan av datorn och försök igen.

## Systeminstallationsskärmar

Menu (meny) - Visas högst upp i systeminstallationsfönstret. Från menyn kommer du åt alternativ i systeminstallationsprogrammet. Tryck på tangenterna < Vänsterpil > och < Högerpil > för att navigera. När ett **menyalternativ** är markerat visas de alternativ som definierar den maskinvara som är installerad i datorn i Options List (alternativlista).

Options List (alternativlista) - Visas på vänster sida av systeminstallationsfönstret. I fältet visas alternativ som anger datorns konfiguration: installerad maskinvara, energisparfunktioner och säkerhetsfunktioner. Bläddra uppåt och nedåt i listan med hjälp av upp- +och nedpiltangenterna. När ett alternativ markeras visas aktuella och tillgängliga inställningar för det alternativet i Options Field (alternativfält).

Options Field (alternativfält) - Visas till höger om **Options** höger sida i List (alternativlista) och innehåller information om varie listat alternativ i **Options List (alternativlista).** I det här fältet kan du visa information om datorn och ändra aktuella inställningar. Tryck på <Retur> om du vill ändra aktuella inställningar. Tryck på <ESC> om du vill återgå till Options List (alternativlista).

Help (hjälp) – Visas på systeminstallationsfönstret och innehåller hiälpinformation om det alternativ som är markerat i Options List (alternativlista).

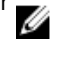

OBS: Du kan inte ändra alla inställningar i alternativfälten.

Key Functions (tangentfunktioner) – Visas under Options Field (alternativlista) och listar tangenter och deras funktioner i det aktiva systeminstallationsfältet.

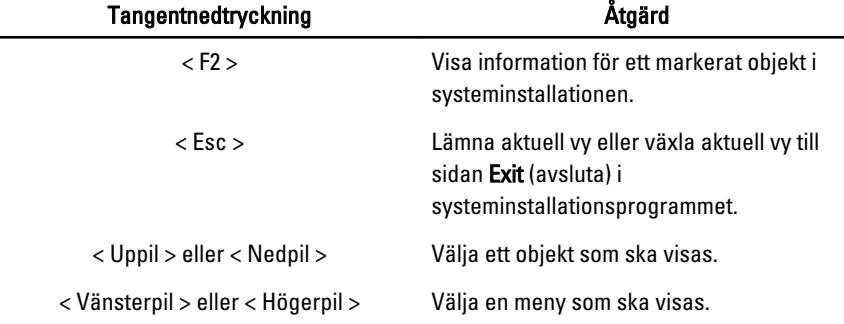

Använd följande tangenter för att navigera mellan systeminstallationsskärmarna:

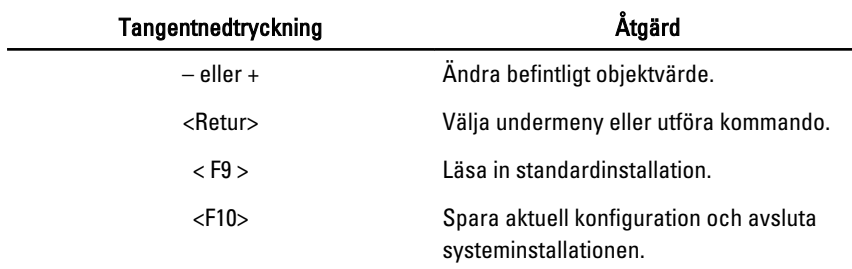

### Alternativ i systeminstallationsprogrammet

#### Main (huvudmeny)

På fliken Main (huvudmeny) visas de primära maskinvarufunktionerna i datorn. I tabellen nedan definieras funktionen för varje alternativ.

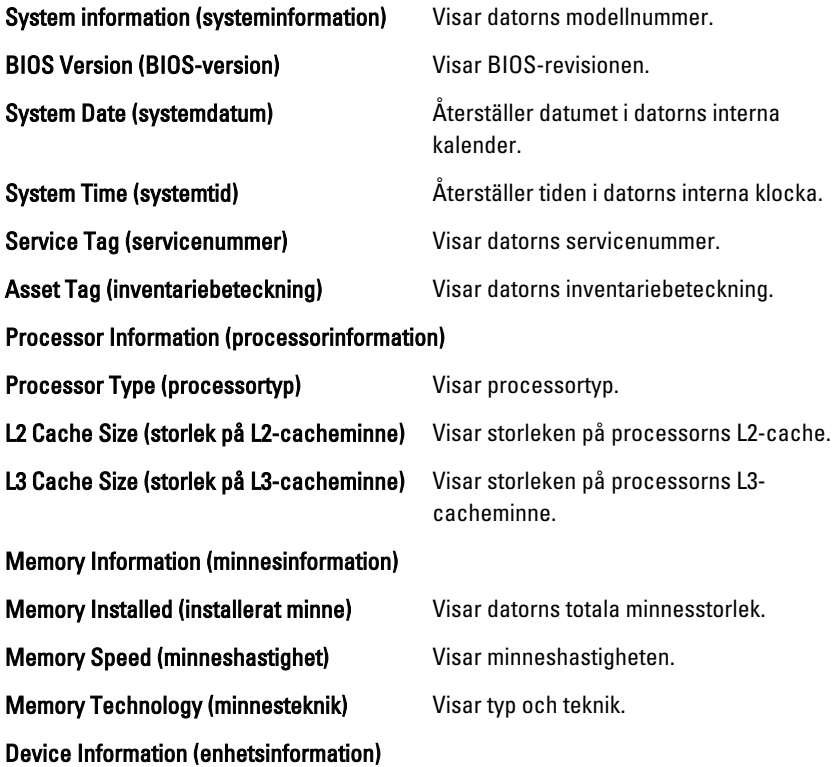

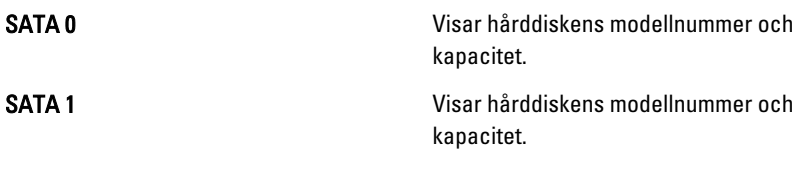

#### Advanced (avancerat)

På fliken Advanced (avancerat) kan du ställa in olika funktioner som påverkar datorns prestanda. I tabellen nedan anges funktionen för varje alternativ och dess standardvärde.

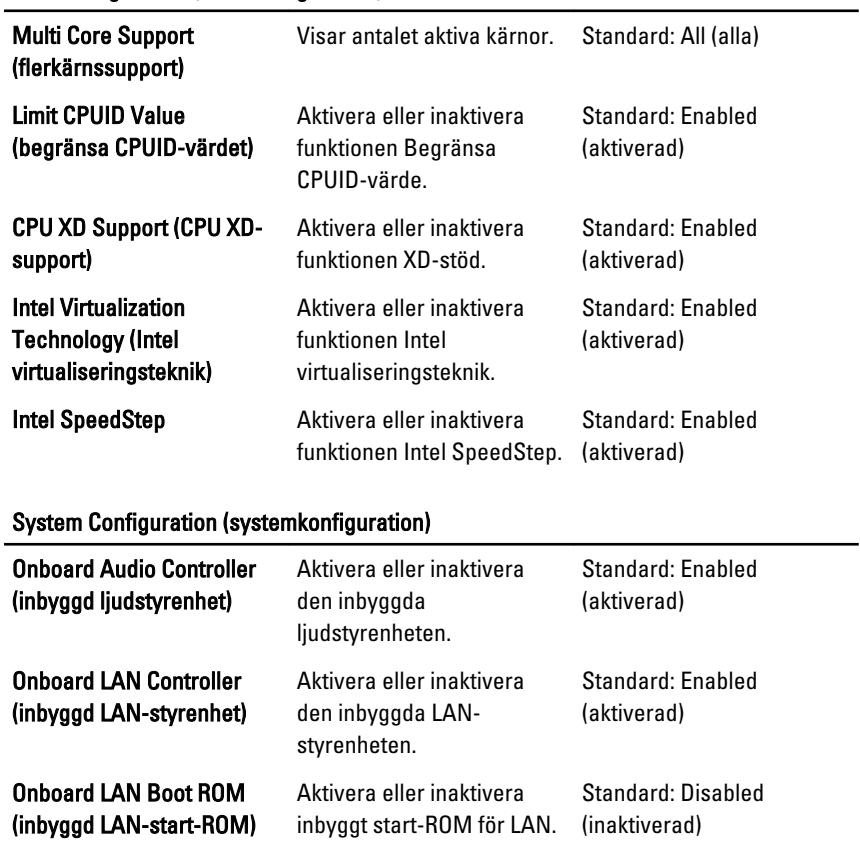

#### CPU Configuration (CPU-konfiguration)

#### System Configuration (systemkonfiguration)

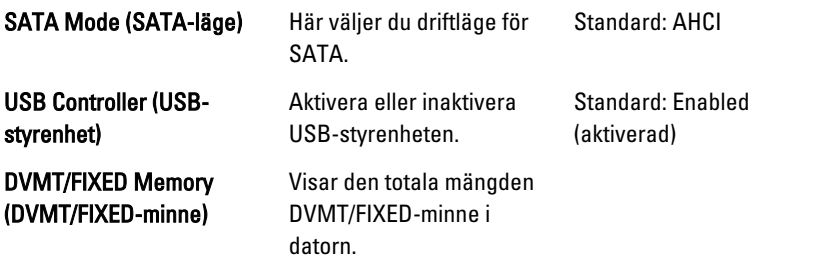

#### Power Management (strömhantering)

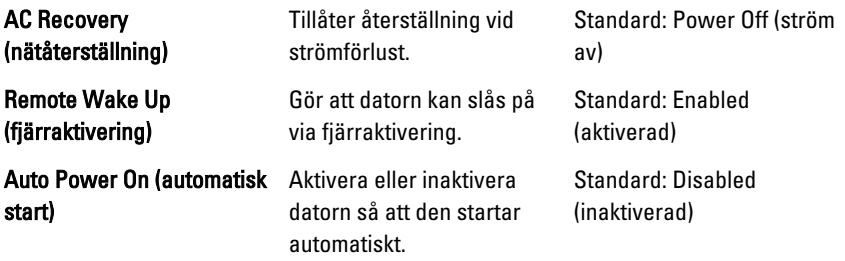

#### Post Behavior (beteende vid självtest)

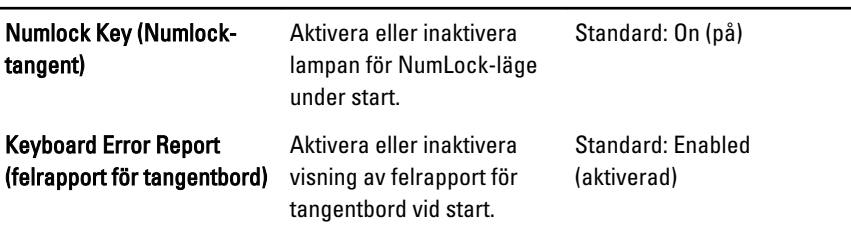

#### Security (säkerhet)

På fliken Security (säkerhet) visas säkerhetsstatusen och där kan du hantera datorns säkerhetsfunktioner.

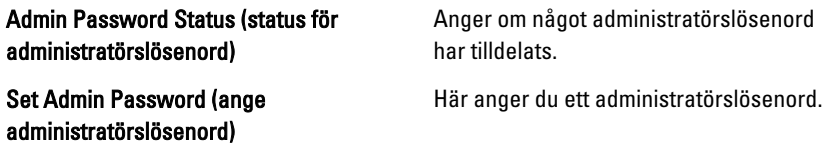

#### Boot (uppstart)

På fliken Boot (start) kan du ändra startsekvensen.

#### Exit (avsluta)

I det här avsnittet kan du spara, kassera och läsa in standardinställningar innan du avslutar systeminstallationen.

## Diagnostikfelmeddelanden

Om datorn råkar ut för ett problem visas ofta ett meddelande med information som kan hjälpa dig att åtgärda problemet. Om meddelandet som visades inte finns med i följande exempel läser du i dokumentationen för antingen operativsystemet eller programmet som kördes när meddelandet visades.

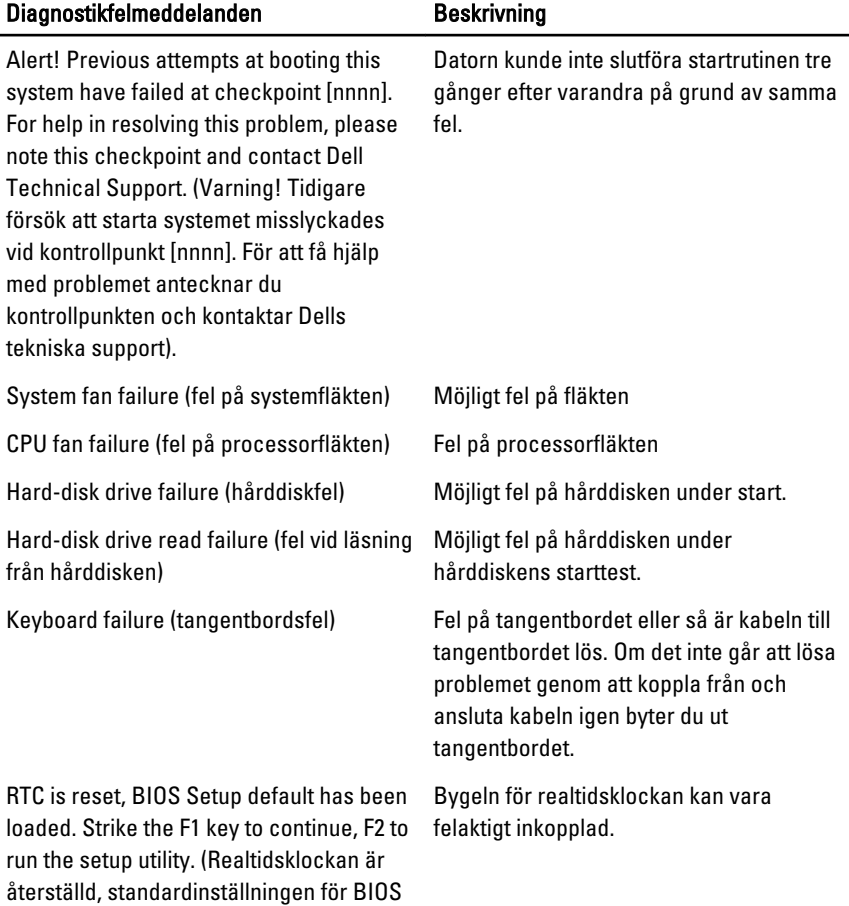

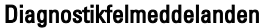

Beskrivning

har laddats. Tryck på F1 för att fortsätta, F2 för att köra systeminstallationen).

No boot device available (det finns ingen startenhet)

Det finns ingen startenhet på hårddisken, hårddiskens kabel är lös eller så finns det ingen startbar enhet.

- Om hårddisken är konfigurerad som startenhet kontrollerar du att kablarna är ordentligt anslutna och att enheten är korrekt installerad och partitionerad som startenhet.
- **Starta** systeminställningsprogrammet och kontrollera att startordningen är korrekt.

USB over current error (Fel på USBöverströmstyrka)

CAUTION - Hard Drive SELF MONITORING SYSTEM has reported that a parameter has exceeded its normal operating range. Dell recommends that you back up your data regularly. A parameter out of range may or may not indicate a potential hard drive problem (OBS! Hårddiskens självövervakningssytem har rapporterat att en parameter har överskridit det normala driftintervallet. Dell rekommenderar att du säkerhetskopierar dina data regelbundet. En parameter som hamnat utanför det normala intervallet kan påvisa att det är problem med hårddisken, men det är inte säkert).

No timer tick interrupt (inget tidsavbrott) Det kan ha uppstått ett fel med en krets på moderkortet eller med själva moderkortet

> Koppla bort USB-enheten. USB-enheten behöver mer ström för att den ska fungera som den ska. Anslut enheten till en extern strömkälla eller anslut båda kablarna, om enheten har två kablar.

S.M.A.R.T-fel, möjligt fel på hårddisken.

## Diagnostikpipkoder

Inget POST (självtest) med tre pip följs av att strömlysdioden lyser med blinkande gult sken. Alla andra pipkoder följs av att strömlysdioden lyser med fast vitt sken. Hänvisa till tabellen nedan för de olika tillstånden.

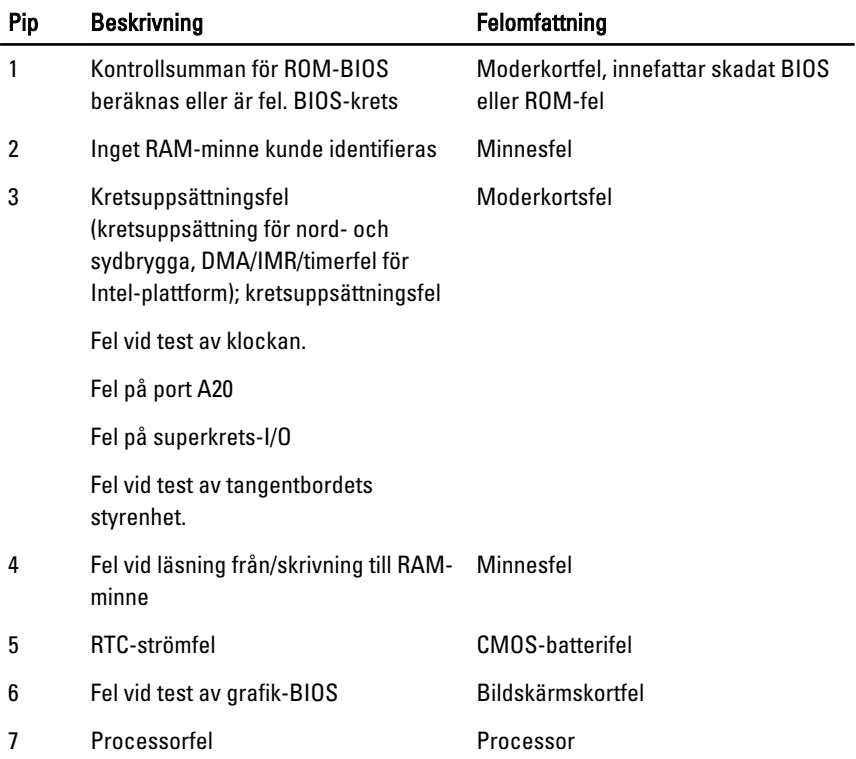

### Diagnostikkoder för strömlysdiod

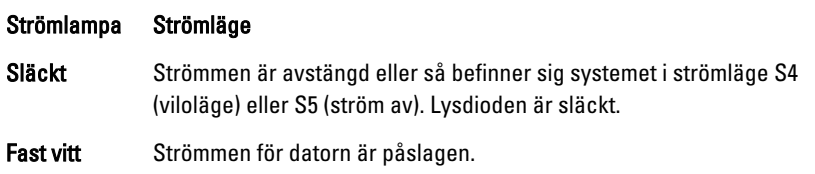

#### Strömlampa Strömläge

- Fast gult Moderkortet kan inte starta initieringen. Det kan vara problem med moderkortet, minnet, processorn eller strömförsörjningen.
- Blinkande gul Moderkortet kan inte starta initieringen i strömläge S3 (vilaläge). Det är problem med strömmen eller så kan en enhet vara felaktig eller felaktigt installerad.

## Tekniska specifikationer

OBS: Erbjudanden kan variera mellan olika regioner. Följande specifikationer är endast vad som enligt lag måste levereras med datorn. Mer information om datorns konfiguration får du om du klickar på Start → Hjälp och support och väljer alternativet att visa datorinformation.

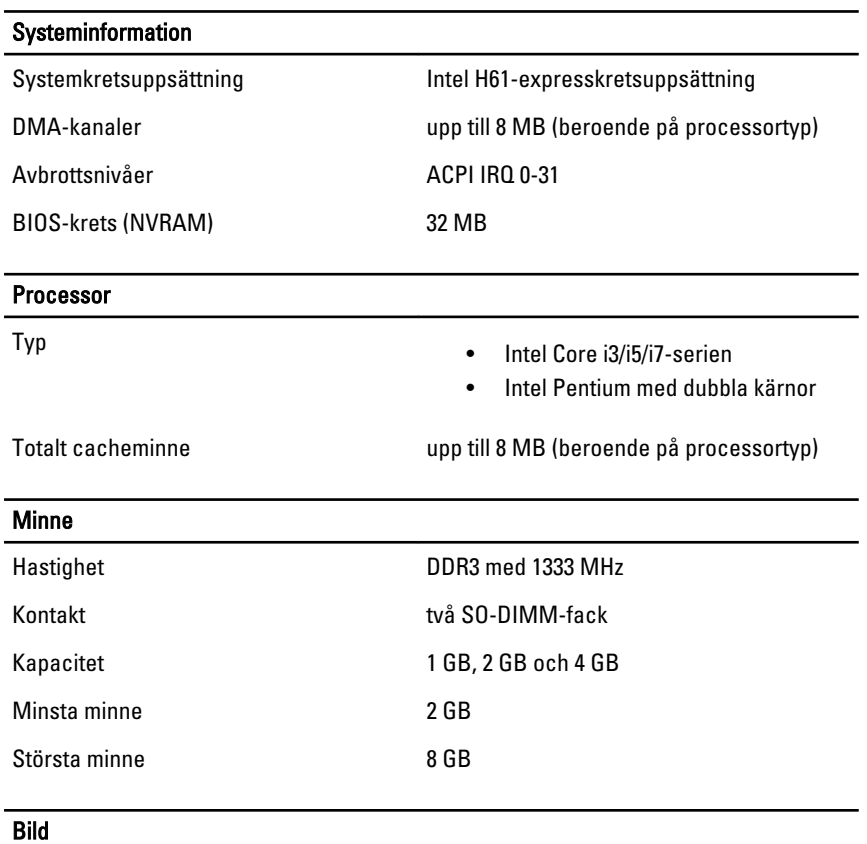

Grafiktyp:

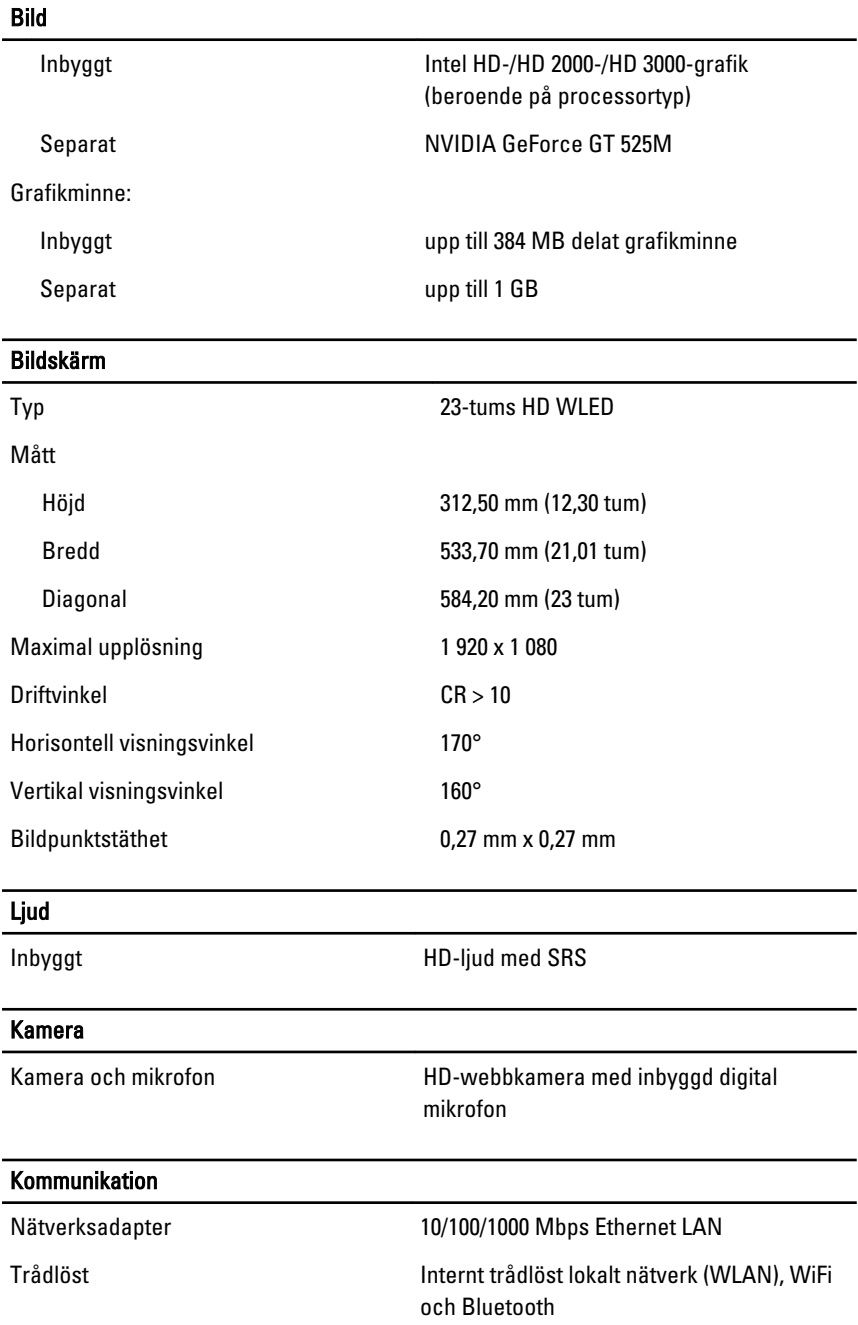

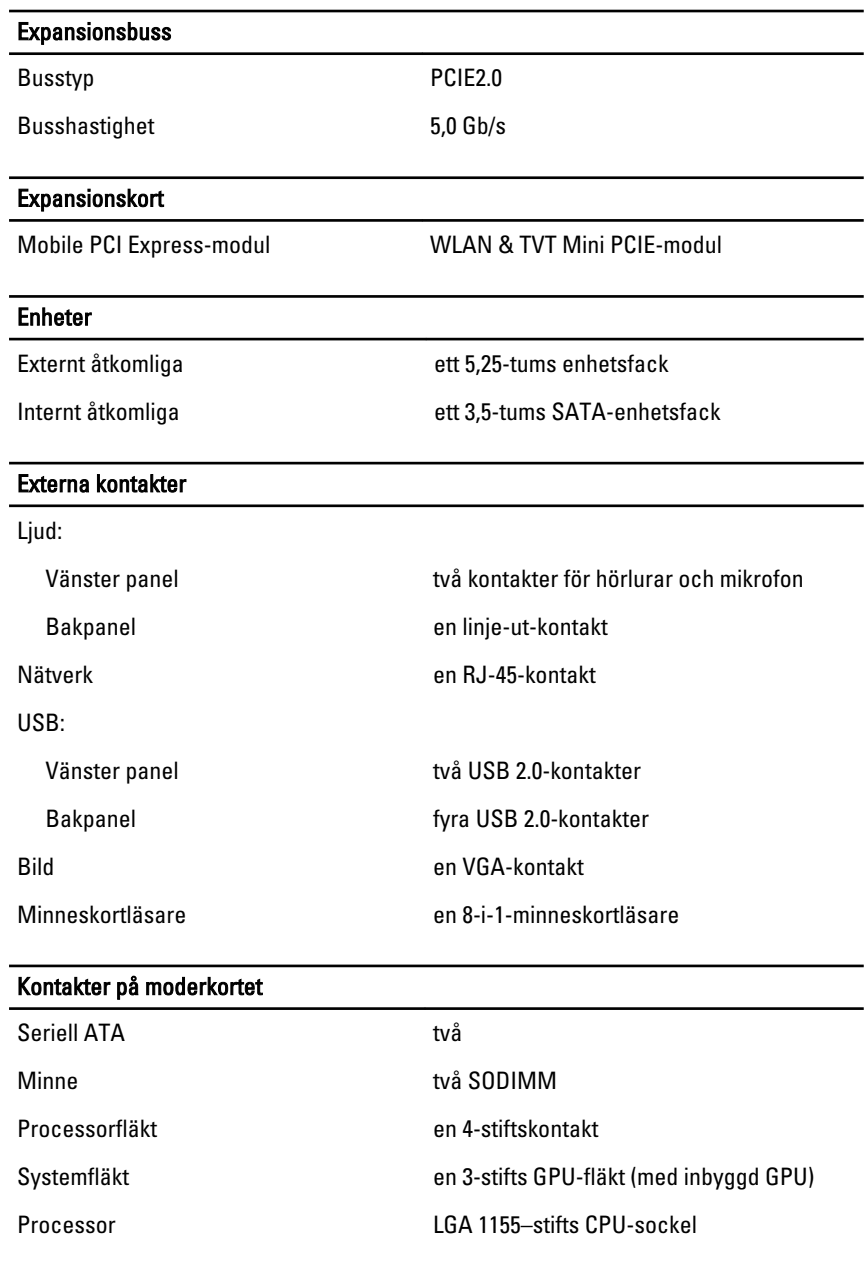

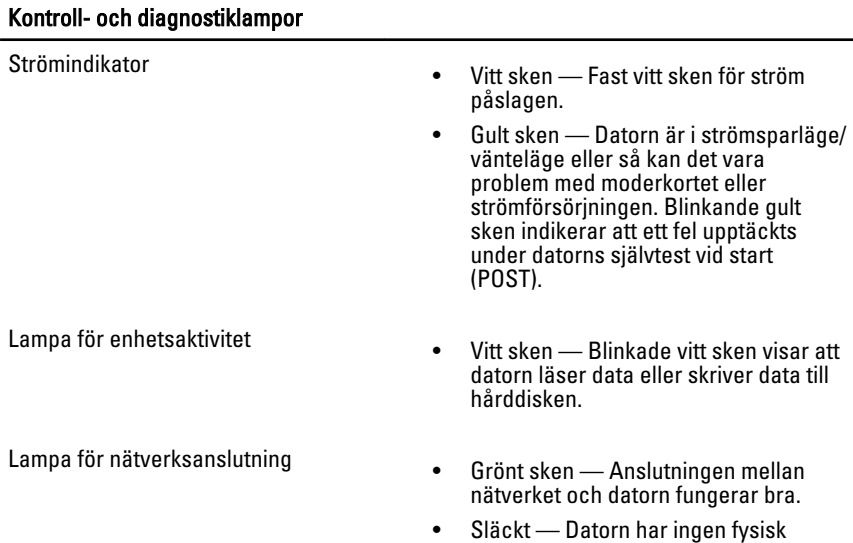

anslutning till nätverket.

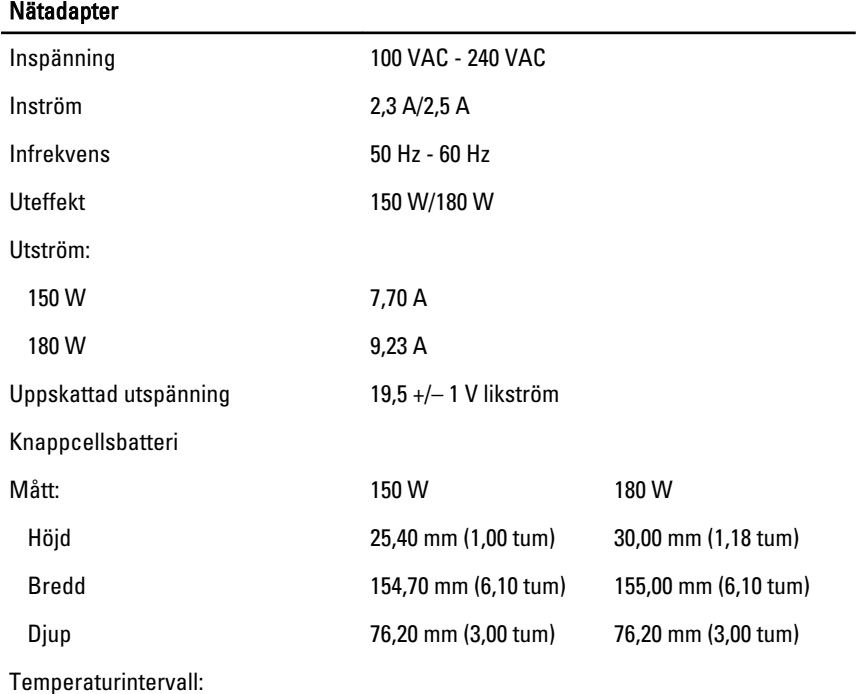

#### Nätadapter

Vid drift 0 °C till 40 °C (32 °F till 104 °F)

Förvaring –40 °C till 70 °C (–40 °F till 158 °F)

#### Fysiska mått

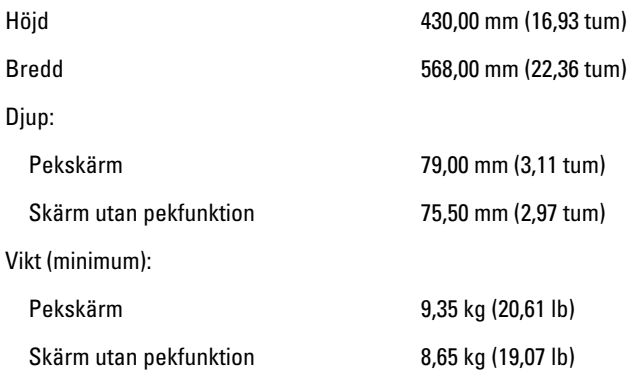

#### Miljöpåverkan

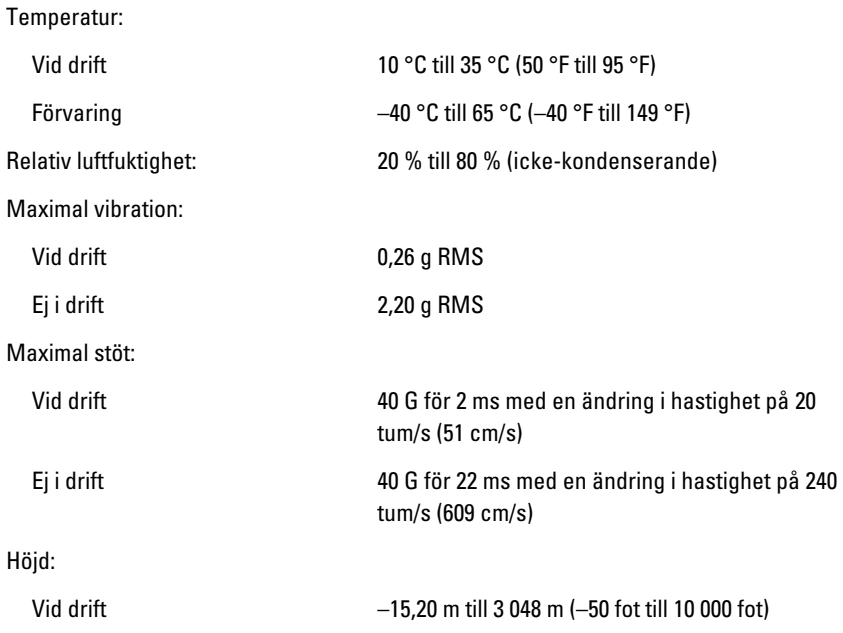

### Miljöpåverkan Förvaring –15,20 m till 10 668 m (-50 fot till 35 000 fot) Luftburen föroreningsnivå G1 eller lägre enligt ISA-S71.04-1985

## Kontakta Dell

## kontakta Dell

U OBS: Om du inte har en aktiv Internet-anslutning kan du hitta kontaktinformationen på ditt inköpskvitto, förpackning, faktura eller i Dells produktkatalog.

Dell erbjuder flera alternativ för support och service online och på telefon. Tillgängligheten varierar beroende på land och produkt och vissa tjänster kanske inte finns i ditt område. Gör så här för att kontakta Dell för försäljningsärenden, teknisk support eller kundtjänst:

- 1. Besök support.dell.com.
- 2. Välj supportkategori.
- 3. Om du inte är en kund i USA väljer du landskod längst ned på sidan eller väljer All (alla) för att se fler alternativ.
- 4. Välj lämplig tjänst eller supportlänk utifrån dina behov.